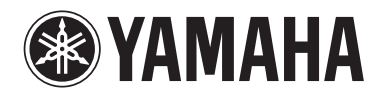

Clavinova.

Bedienungsanleitung CLP-525

Die Nummer des Modells, die Seriennummer, der Leistungsbedarf usw. sind auf dem Typenschild, das sich auf der Unterseite des Geräts befindet, oder in der Nähe davon angegeben. Sie sollten diese Seriennummer an der unten vorgesehenen Stelle eintragen und dieses Handbuch als dauerhaften Beleg für Ihren Kauf aufbewahren, um im Fall eines Diebstahls die Identifikation zu erleichtern.

#### **Modell Nr.**

**Seriennr.**

(bottom\_de\_01)

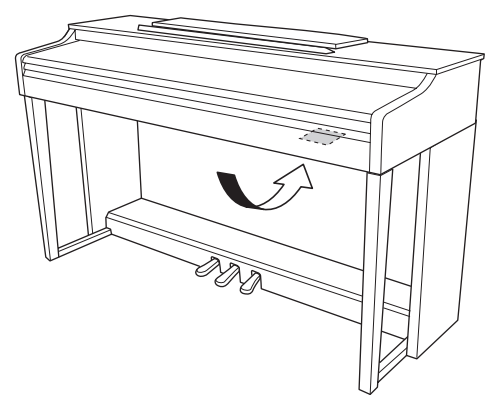

Das Namensschild befindet sich an der Unterseite des Produkts.

#### **Für CLP-525 und Netzadapter**

#### **Verbraucherinformation zur Sammlung und Entsorgung alter Elektrogeräte**

Befindet sich dieses Symbol auf den Produkten, der Verpackung und/oder beiliegenden Unterlagen, so sollten<br>benutzte elektrische Geräte nicht mit dem normalen Haushaltsabfall entsorgt werden. In Übereinstimmung mit Ihren nationalen Bestimmungen und den Richtlinien 2002/96/EC bringen Sie alte Geräte bitte<br>zur fachgerechten Entsorgung, Wiederaufbereitung und Wiederverwendung zu den entsprechenden Sammelstellen. Durch die fachgerechte Entsorgung der Elektrogeräte helfen Sie, wertvolle Ressourcen zu schützen, und verhindern<br>mögliche negative Auswirkungen auf die menschliche Gesundheit und die Umwelt, die andernfalls durch<br>unsachger Für weitere Informationen zum Sammeln und Wiederaufbereiten alter Elektrogeräte kontaktieren Sie bitte Ihre örtliche Stadt- oder Gemeindeverwaltung, Ihren Abfallentsorgungsdienst oder die Verkaufsstelle der Artikel. **[Information für geschäftliche Anwender in der Europäischen Union]** Wenn Sie Elektrogeräte ausrangieren möchten, kontaktieren Sie bitte Ihren Händler oder Zulieferer für weitere Informationen. **[Entsorgungsinformation für Länder außerhalb der Europäischen Union]** Dieses Symbol gilt nur innerhalb der Europäischen Union. Wenn Sie solche Artikel ausrangieren möchten, kontaktieren Sie bitte Ihre örtlichen Behörden oder Ihren Händler und fragen Sie nach der sachgerechten Entsorgungsmethode.

(weee\_eu\_de\_01)

## **Inhalt**

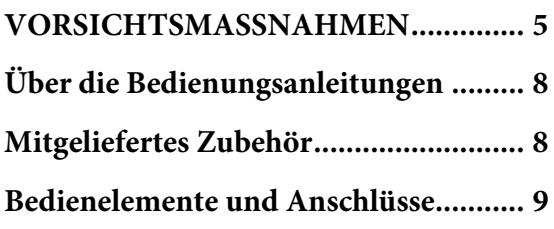

## **[Grundlegende Funktionen](#page-9-0)**

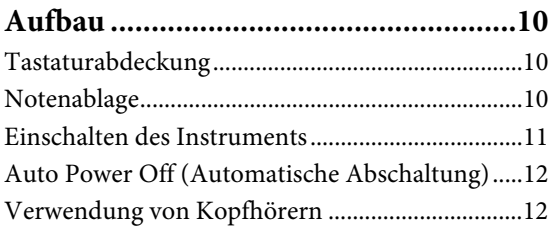

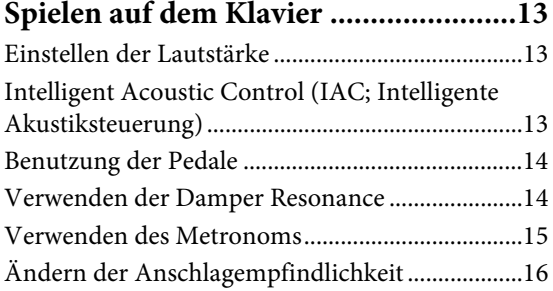

## **[Weiterführende Funktionen](#page-16-0)**

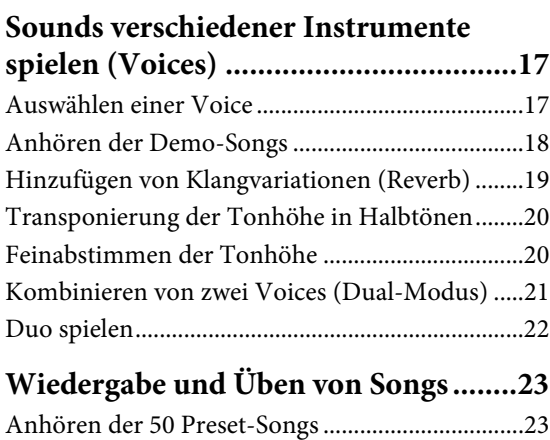

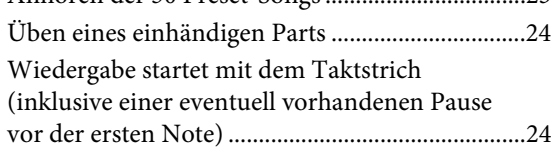

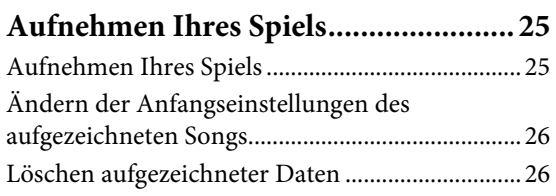

### **Datensicherung und Initialisieren**

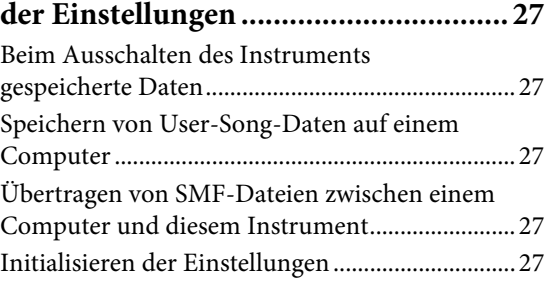

## **[Anhang](#page-27-0)**

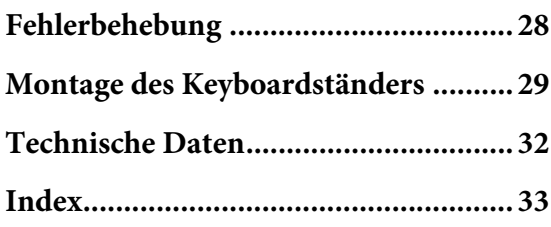

# **VORSICHTSMASSNAHM**

## <span id="page-4-0"></span>*BITTE SORGFÄLTIG DURCHLESEN, EHE SIE FORTFAHREN*

Bitte heben Sie dieses Handbuch an einem sicheren und leicht zugänglichen Ort auf, um später wieder darin nachschlagen zu können.

## *WARNUNG*

**Beachten Sie stets die nachstehend aufgelisteten Vorsichtsmaßnahmen, um mögliche schwere Verletzungen oder sogar tödliche Unfälle infolge eines elektrischen Schlags, von Kurzschlüssen, Feuer oder anderen Gefahren zu vermeiden. Zu diesen Vorsichtsmaßnahmen gehören die folgenden Punkte, die jedoch keine abschließende Aufzählung darstellen:**

#### **Stromversorgung/Netzadapter**

- Verlegen Sie das Netzkabel nicht in der Nähe von Wärmequellen wie Heizgeräten oder Radiatoren. Schützen Sie das Kabel außerdem vor übermäßigem Verknicken oder anderen Beschädigungen und stellen Sie keine schweren Gegenstände darauf ab.
- Schließen Sie das Instrument nur an die auf ihm angegebene Netzspannung an. Die erforderliche Spannung ist auf dem Typenschild des Instruments aufgedruckt.
- Verwenden Sie ausschließlich den angegebenen Adapter [\(Seite 32\)](#page-31-1). Die Verwendung eines nicht adäquaten Adapters kann zu einer Beschädigung oder Überhitzung des Instruments führen.
- Überprüfen Sie regelmäßig den Zustand des Netzsteckers, und entfernen Sie Schmutz oder Staub, der sich eventuell darauf angesammelt hat.

#### **Öffnen verboten!**

• Dieses Instrument enthält keine vom Anwender zu wartenden Teile. Versuchen Sie nicht, das Instrument zu öffnen oder die inneren Komponenten zu entfernen oder auf irgendeine Weise zu ändern. Sollte einmal eine Fehlfunktion auftreten, so nehmen Sie es sofort außer Betrieb und lassen Sie es von einem qualifizierten Yamaha-Kundendiensttechniker prüfen.

#### **Vorsicht mit Wasser**

- Achten Sie darauf, dass das Instrument nicht durch Regen nass wird, verwenden Sie es nicht in der Nähe von Wasser oder unter feuchten oder nassen Umgebungsbedingungen und stellen Sie auch keine Behälter (wie z. B. Vasen, Flaschen oder Gläser) mit Flüssigkeiten darauf, die herausschwappen und in Öffnungen hineinfließen könnte. Wenn eine Flüssigkeit wie z. B. Wasser in das Instrument gelangt, schalten Sie sofort die Stromversorgung aus und ziehen Sie das Netzkabel aus der Steckdose. Lassen Sie das Instrument anschließend von einem qualifizierten Yamaha-Kundendiensttechniker überprüfen.
- Schließen Sie den Netzstecker niemals mit nassen Händen an oder ziehen Sie ihn heraus.

#### **Brandschutz**

• Stellen Sie keine brennenden Gegenstände (z. B. Kerzen) auf dem Instrument ab. Ein brennender Gegenstand könnte umfallen und einen Brand verursachen.

#### **Falls Sie etwas Ungewöhnliches am Instrument bemerken**

- Wenn eines der folgenden Probleme auftritt, schalten Sie unverzüglich den Netzschalter aus und ziehen Sie den Netzstecker aus der Steckdose. Lassen Sie das Gerät anschließend von einem qualifizierten Yamaha-Kundendiensttechniker überprüfen.
- Netzkabel oder Netzstecker sind zerfasert oder beschädigt.
- Das Instrument sondert ungewöhnliche Gerüche oder Rauch ab.
- Ein Gegenstand ist in das Instrument gefallen.
- Während der Verwendung des Instruments kommt es zu einem plötzlichen **Tonausfall**

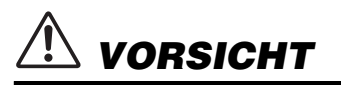

**Beachten Sie stets die nachstehend aufgelisteten grundsätzlichen Vorsichtsmaßnahmen, um mögliche Verletzungen bei Ihnen oder anderen Personen oder aber Schäden am Instrument oder an anderen Gegenständen zu vermeiden. Zu diesen Vorsichtsmaßnahmen gehören die folgenden Punkte, die jedoch keine abschließende Aufzählung darstellen:**

#### **Stromversorgung/Netzadapter**

- Schließen Sie das Instrument niemals über einen Mehrfachanschluss an eine Netzsteckdose an. Dies kann zu einem Verlust der Klangqualität führen und möglicherweise auch zu Überhitzung in der Netzsteckdose.
- Fassen Sie den Netzstecker nur am Stecker selbst und niemals am Kabel an, wenn Sie ihn vom Instrument oder von der Steckdose abziehen. Wenn Sie am Kabel ziehen, kann dieses beschädigt werden.
- Ziehen Sie bei Nichtbenutzung des Instruments über einen längeren Zeitraum oder während eines Gewitters den Netzstecker aus der Steckdose.

#### **Zusammenbau**

Lesen Sie sich die beigefügte Dokumentation aufmerksam durch. In der Dokumentation wird der Montagevorgang erklärt. Die Missachtung der richtigen Reihenfolge bei der Montage des Instruments kann zur Beschädigung des Instruments oder sogar zu Verletzungen führen.

#### **Aufstellort**

- Achten Sie auf einen sicheren Stand des Instruments, um ein unabsichtliches Umstürzen zu vermeiden.
- Wenn Sie das Instrument transportieren oder bewegen, sollten daran immer zwei oder mehr Personen beteiligt sein. Wenn Sie allein versuchen, das Instrument hochzuheben, können Sie sich einen Rückenschaden zuziehen, sich oder andere Personen in anderer Weise verletzen oder das Instrument selbst beschädigen.
- Ziehen Sie, bevor Sie das Instrument bewegen, alle angeschlossenen Kabel ab, um zu verhindern, dass die Kabel beschädigt werden oder jemand darüber stolpert und sich verletzt.
- Vergewissern Sie sich beim Aufstellen des Produkts, dass die von Ihnen verwendete Netzsteckdose gut erreichbar ist. Sollten Probleme auftreten oder es zu einer Fehlfunktion kommen, schalten Sie das Instrument sofort aus, und ziehen Sie den Stecker aus der Steckdose. Auch dann, wenn das Produkt ausgeschaltet ist, wird es minimal mit Strom versorgt. Falls Sie das Produkt für längere Zeit nicht nutzen möchten, sollten Sie unbedingt das Netzkabel aus der Netzsteckdose ziehen.
- Verwenden Sie für das Instrument nur das dafür vorgesehene Stativ. Verwenden Sie zur Montage von Stativ oder Rack nur die mitgelieferten Schrauben. Andernfalls kann es zu einer Beschädigung der eingebauten Komponenten kommen, oder die Standfestigkeit ist nicht gegeben.

#### **Verbindungen**

- Bevor Sie das Instrument an andere elektronische Komponenten anschließen möchten, schalten Sie alle Geräte aus. Stellen Sie zunächst alle Lautstärkeregler an den Geräten auf Minimum, bevor Sie die Geräte ein- oder ausschalten.
- Sie sollten die Lautstärke grundsätzlich an allen Geräten zunächst auf die Minimalstufe stellen und beim Spielen des Instruments allmählich erhöhen, bis der gewünschte Pegel erreicht ist.

#### **Vorsicht bei der Handhabung**

- Stecken Sie weder einen Finger noch eine Hand in Schlitze an der Tastaturabdeckukng oder am Instrument. Achten Sie auch darauf, sich an der Tastaturabdeckung nicht die Finger einzuklemmen.
- Stecken Sie niemals Papier oder Metall oder andere Gegenstände zwischen die Schlitze der Tastaturabdeckung, des Bedienfelds oder der Tastatur. Dies könnte Verletzungen bei Ihnen oder anderen Personen, Schäden am Instrument oder an anderen Gegenständen oder Betriebsstörungen verursachen.
- Stützen Sie sich nicht mit dem Körpergewicht auf dem Instrument ab, und stellen Sie keine schweren Gegenstände darauf ab. Üben Sie keine übermäßige Gewalt auf Tasten, Schalter oder Stecker aus.

• Verwenden Sie die Kopfhörer des Instruments/Geräts nicht über eine längere Zeit mit zu hohen oder unangenehmen Lautstärken. Hierdurch können bleibende Hörschäden auftreten. Falls Sie Gehörverlust bemerken oder ein Klingeln im Ohr feststellen, lassen Sie sich von Ihrem Arzt beraten.

#### **Verwenden der Sitzbank (falls diese im Lieferumfang enthalten ist)**

- Achten Sie auf einen sicheren Stand der Bank, damit sie nicht versehentlich umstürzt.
- Spielen Sie nicht unvorsichtig mit der Bank und stellen Sie sich nicht auf die Bank. Die Verwendung der Bank als Werkzeug oder Trittleiter oder für andere Zwecke kann zu Unfällen oder Verletzungen führen.
- Es sollte immer nur eine Person auf der Bank sitzen, um die Möglichkeit eines Unfalls oder von Verletzungen zu vermeiden.
- Wenn die Schrauben der Bank sich nach längerer Benutzung lockern, so ziehen Sie die Schrauben regelmäßig mit Hilfe des mitgelieferten Werkzeugs fest.
- Passen Sie besonders sorgfältig auf kleine Kinder auf, damit diese nicht von der Rückseite der Sitzbank herunterfallen. Da die Bank keine Rücklehne hat, kann eine unbeaufsichtigte Verwendung zu Unfällen oder Verletzungen führen.

Yamaha haftet nicht für Schäden, die auf eine nicht ordnungsgemäße Bedienung oder Änderungen am Instrument zurückzuführen sind, oder für den Verlust oder die Zerstörung von Daten.

Schalten Sie das Instrument immer aus, wenn Sie es nicht verwenden.

Auch wenn sich der Schalter [ ] (Standby/Ein) im Standby-Zustand befindet (Netzstromleuchte), fließt eine geringe Menge Strom durch das Instrument. Falls Sie das Instrument längere Zeit nicht nutzen möchten, sollten Sie unbedingt das Netzkabel aus der Steckdose ziehen.

### **ACHTUNG**

Um eventuelle Fehlfunktionen bzw. eine Beschädigung des Produkts oder von Daten oder sonstige Sachschäden auszuschließen, befolgen Sie bitte die nachstehenden Hinweise.

#### **Umgang**

- Benutzen Sie das Instrument nicht in der Nähe von Fernsehgeräten, Radios, Stereoanlagen, Mobiltelefonen oder anderen elektrischen Geräten. Andernfalls können das Instrument, der Fernseher oder das Radio gegenseitige Störungen erzeugen. Wenn Sie das Instrument mit der App auf Ihrem iPhone oder iPad verwenden möchten, empfehlen wir Ihnen, den "Flugzeugmodus" auf diesen Geräten zu aktivieren, um Störungen durch das Funksignal zu vermeiden.
- Setzen Sie das Instrument weder übermäßigem Staub oder Vibrationen noch extremer Kälte oder Hitze aus (beispielsweise direktem Sonnenlicht, der Nähe zu einer Heizung oder tagsüber in einem Fahrzeug), um eine mögliche Verformung des Bedienfelds, eine Beschädigung der eingebauten Komponenten oder instabile Betriebsweise zu vermeiden. (Empfohlener Betriebstemperaturbereich: 5–40 °C bzw. 41–104 °F)
- Stellen Sie keine Gegenstände aus Vinyl, Kunststoff oder Gummi auf dem Instrument ab, da sonst Verfärbungen des Bedienfeldes oder der Tasten entstehen können.
- Bei einem Modell mit polierter Oberfläche können Stöße mit Metall-, Porzellan- oder anderen harten Gegenständen dazu führen, dass die Oberfläche des Instruments Sprünge bekommt oder abblättert. Handeln Sie umsichtig.

#### **Wartungsmaßnahmen für Instrument und Sitzbank**

Um Ihr Clavinova in optimalem Zustand zu erhalten, empfehlen wir Ihnen, regelmäßig die folgenden Schritte zu Wartungszwecken auszuführen.

- Benutzen Sie zur Reinigung des Instruments oder der Sitzbank ein weiches, trockenes oder leicht angefeuchtetes Tuch. Verwenden Sie keine Verdünnung, Lösungsmittel oder Reinigungsflüssigkeiten oder mit chemischen Substanzen imprägnierte Reinigungstücher. Andernfalls können Verfärbungen oder Beschädigungen auftreten.
- Bei einem Modell mit polierter Oberfläche entfernen Sie Staub und Schmutz vorsichtig mithilfe eines weichen Tuchs. Wischen Sie nicht mit zu großem Druck, da die empfindliche Oberfläche des Instruments durch kleine Schmutzpartikel zerkratzt werden könnte. Um den Polierglanz der Oberfläche zu bewahren, geben Sie eine im Handel erhältliche Klavierpolitur auf ein weiches Tuch und wischen damit über die Oberfläche des Instruments. Polieren Sie anschließend mit einem anderen Tuch nach. Lesen Sie die Gebrauchsanweisung vor dem Verwenden der Klavierpolitur sorgfältig durch.
- Bei extremem Wechsel von Temperatur oder Luftfeuchtigkeit kann Kondensation auftreten, und es bildet sich Kondenswasser auf der Instrumentenoberfläche. Falls das Wasser nicht entfernt wird, können die Holzteile das Wasser aufnehmen und dadurch beschädigt werden. Wischen Sie in jedem Fall jegliches Wasser sofort mit einem weichen Tuch ab.
- Wie bei einem akustischen Klavier können die Pedale mit der Zeit anlaufen. Polieren Sie die Pedale in diesem Fall mit einem speziellen Poliermittel für Klavierpedale. Bevor Sie die Paste verwenden, lesen Sie bitte die Gebrauchsanweisung sorgfältig durch.

#### **Speichern von Daten**

• Gespeicherte Daten können durch eine Fehlfunktion oder einen Bedienungsfehler verloren gehen. Speichern Sie wichtige Daten auf einem externen Gerät wie einem Computer. Weitere Informationen dazu finden Sie im Online-Handbuch "Computer-related Operations" (Funktionen und Bedienvorgänge bei Anschluss eines Computers, [Seite 8\)](#page-7-2).

### **Informationen**

#### **Copyright-Hinweise**

- Das Kopieren von im Handel erhältlichen Musikdaten, z. B. MIDI- und/oder Audio-Daten, ist mit Ausnahme für den privaten Gebrauch strengstens untersagt.
- Dieses Produkt enthält und bündelt Computerprogramme und Inhalte, die von Yamaha urheberrechtlich geschützt sind, oder für die Yamaha eine Lizenz zur Benutzung der urheberrechtlich geschützten Produkte von Dritten besitzt. Dieses urheberrechtlich geschützte Material umfasst ohne Einschränkung sämtliche Computersoftware, Styles-Dateien, MIDI-Dateien, WAVE-Daten, Musikpartituren und Tonaufzeichnungen. Jede nicht genehmigte Benutzung von solchen Programmen und Inhalten, die über den persönlichen Gebrauch hinausgeht, ist gemäß den entsprechenden Gesetzen nicht gestattet. Jede Verletzung des Urheberrechts wird strafrechtlich verfolgt. DAS ANFERTIGEN, WEITERGEBEN ODER VERWENDEN ILLEGALER KOPIEN IST VERBOTEN.

#### **Informationen über die Funktionen/Daten, die in diesem Instrument enthalten sind**

• Die Länge bzw. das Arrangement einiger Preset-Songs wurde bearbeitet, weswegen sie möglicherweise etwas anders klingen als das jeweilige Original.

#### **Über diese Bedienungsanleitung**

- Die in dieser Bedienungsanleitung gezeigten Abbildungen dienen lediglich zur Veranschaulichung und können vom tatsächlichen Aussehen an Ihrem Gerät abweichen.
- Die in diesem Handbuch erwähnten Firmen- und Produktnamen sind Warenzeichen bzw. eingetragene Warenzeichen der betreffenden Firmen.

#### **Stimmung**

• Im Gegensatz zu einem akustischen Klavier muss dieses Instrument nicht von einem Fachmann gestimmt werden. (Die Tonhöhe kann jedoch vom Benutzer zum Zweck der Abstimmung mit anderen Instrumenten eingestellt werden.) Die Tonhöhe digitaler Instrumente wird immer perfekt gehalten.

#### **Über Audiodateien**

Dieses Instrument kann keine Audio-Songs wiedergeben oder aufnehmen. Außerdem werden keine durch Ihr Tastaturspiel erzeugten Audiosignale an Ihren Computer oder Ihr iPad/iPhone übertragen, auch wenn das Gerät an den [USB TO HOST]- Anschluss des Instruments angeschlossen ist.

Vielen Dank für den Kauf des Clavinova von Yamaha.

Um die Leistungsfähigkeit und die Funktionen des Instruments optimal auszunutzen, lesen Sie diese Bedienungsanleitung bitte aufmerksam durch und bewahren Sie sie gut zugänglich auf, um jederzeit darauf zurückgreifen zu können.

## <span id="page-7-5"></span><span id="page-7-0"></span>**Über die Bedienungsanleitungen**

Für dieses Instrument stehen die folgenden Bedienungsanleitungen zur Verfügung.

### **Mitgelieferte Anleitungen**

### **Bedienungsanleitung (dieses Buch)**

<span id="page-7-2"></span>Hierin wird die Benutzung des Instruments erklärt.

### **Quick Operation Guide (Kurzbedienungsanleitung –**

#### **gesondertes Blatt)**

Hier finden Sie die den Tasten und der Tastatur zugeordneten Funktionen in einer leicht verständlichen Tabelle.

### <span id="page-7-9"></span> **Online-Handbücher (im PDF-Format)**

<span id="page-7-3"></span>**Computer-related Operations (Funktionen und Bedienvorgänge bei Anschluss eines Computers)**

Sie betreffen Anweisungen für den Anschluss des Instruments an einen Computer sowie Funktionen zum Übertragen von Song-Daten.

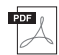

### <span id="page-7-7"></span><span id="page-7-4"></span>**MIDI Reference (MIDI-Referenz)**

 $\degree$ l Hier finden Sie Informationen zum MIDI-Datenformat und zur MIDI-Implementationstabelle sowie Beschreibungen zu MIDI-Funktionen wie MIDI-Kanal und Local Control-Einstellungen.

### <span id="page-7-6"></span>**MIDI Basics (Grundlagenwissen zu MIDI**; nur in Deutsch, Englisch und **Französisch)**

Hier finden Sie grundlegende Erklärungen zu MIDI.

Um diese Anleitungen zu abzurufen, rufen Sie die Website "Yamaha Downloads" auf, wählen Ihr Land, geben "CLP-525" in das Textfeld "Modellbezeichnung" ein und klicken anschließend auf [SEARCH (Suchen)].

### **Yamaha Downloads**

<http://download.yamaha.com/>

## <span id="page-7-11"></span><span id="page-7-1"></span>**Mitgeliefertes Zubehör**

- Bedienungsanleitung (dieses Buch)
- <span id="page-7-10"></span>• Quick Operation Guide (Kurzbedienungsanleitung – gesondertes Blatt)
- "50 Greats for the Piano" (Notenheft)
- Online-Mitglieder- und Produktregistrierung<sup>1</sup>
- <span id="page-7-8"></span>• Netzadapter $1^2$
- Netzkabel $^*$ <sup>2</sup>
- Sitzbank $*^2$
- \*1 Halten Sie zum Ausfüllen des Anwender-Registrierungsformulars die "PRODUCT ID", die auf dem Blatt steht, bereit.
- \*2 Wird u. U. in Ihrem Gebiet nicht mitgeliefert. Wenden Sie sich in diesem Fall bitte an Ihren Yamaha-Händler.

## <span id="page-8-2"></span><span id="page-8-0"></span>**Bedienelemente und Anschlüsse**

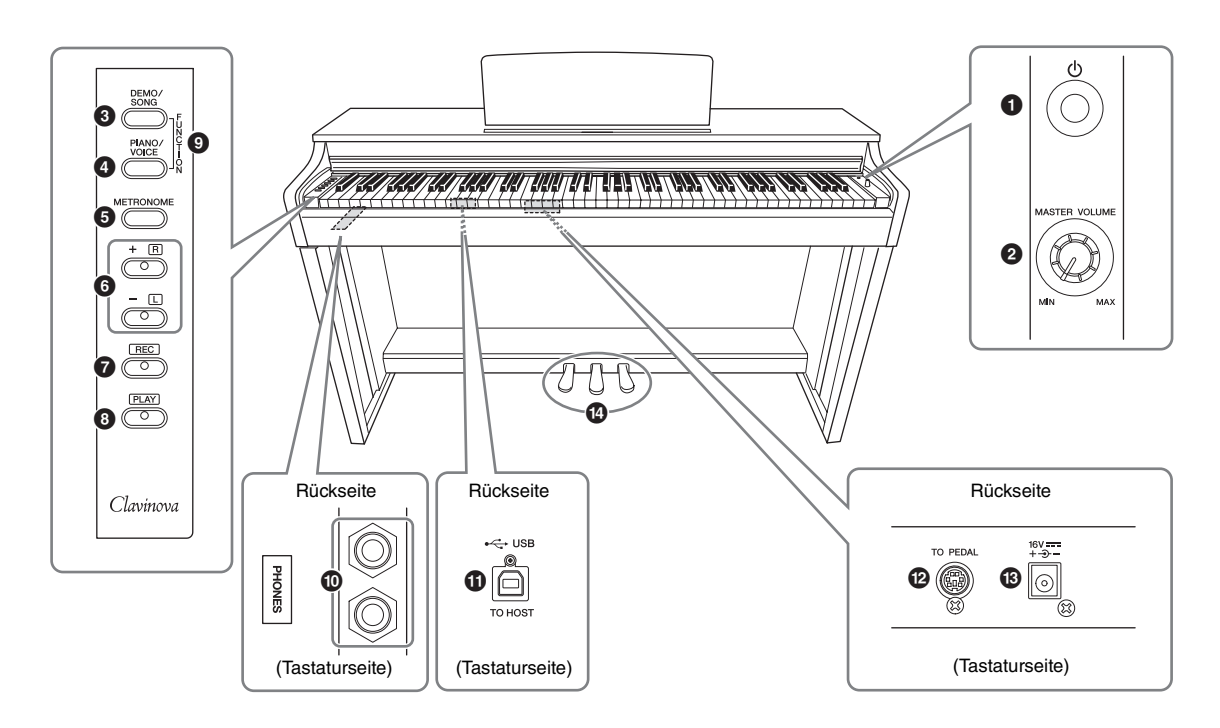

- 1 **[**P**]-Schalter (Standby/On) ..................... [Seite 11](#page-10-1)** Schaltet das Gerät ein oder auf Standby.
- 2 **[MASTER VOLUME]-Regler................... [Seite 13](#page-12-3)** Zum Einstellen der Gesamtlautstärke.
- 3 **[DEMO/SONG]-Taste...................... Seiten [18,](#page-17-1) [23](#page-22-2)** Zur Wiedergabe der Demo-Songs und der Preset-Songs.
- 4 **[PIANO/VOICE]-Taste.............. Seiten [17,](#page-16-3) [19,](#page-18-1) [21](#page-20-1)** Für die Auswahl einer Voice, von zwei Voices, die kombiniert werden, oder eines Reverb-Typs.
- 5 **[METRONOME]-Taste ............................ [Seite 15](#page-14-1)** Zum Starten bzw. Stoppen des Metronoms.
- 6 **[+R]-, [–L]-Tasten ...................... Seiten [17,](#page-16-3) [20,](#page-19-2) [24](#page-23-2)**
	- Im Normalfall zum Auswählen der nächsten oder der vorherigen Voice.
	- Während der Song-Wiedergabe zum Auswählen des nächsten oder vorherigen Songs und zum einzelnen Ein-/Ausschalten der Parts für die rechte und linke Hand (wobei in diesem Fall die [PLAY]- Taste gedrückt gehalten wird).
	- Während der Metronom-Wiedergabe zum Erhöhen oder Verringern des Tempos.
- 7 **[REC]-Taste .............................................. [Seite 25](#page-24-2)** Zum Aufnehmen Ihres Spiels auf der Tastatur.
- 8 **[PLAY]-Taste............................................ [Seite 25](#page-24-3)** Zur Wiedergabe des aufgezeichneten Spiels.
- 9 **[FUNCTION]........................................... [Seite 20](#page-19-3)** Werden diese beiden Tasten gedrückt gehalten und gleichzeitig die angegebenen Tastenkombinationen gedrückt, werden die MIDI- oder Transpose-Parameter eingestellt.
- ) **[PHONES]-Buchsen ................................ [Seite 12](#page-11-2)** Zum Anschließen eines standardmäßigen Stereo-Kopfhörerpaars.

#### <span id="page-8-3"></span>! **[USB TO HOST]-Anschluss**

Zum Anschließen an einen Computer. Weitere Informationen finden Sie im Dokument "Computerrelated Operations" (Funktionen und Bedienvorgänge bei Anschluss eines Computers) auf der Website ([Seite 8](#page-7-3)).

#### *ACHTUNG*

**Verwenden Sie ein USB-Kabel des Typs AB mit einer Länge von weniger als 3 Metern. USB 3.0-Kabel können nicht verwendet werden.**

- @ **[TO PEDAL]-Buchse................................ [Seite 30](#page-29-0)** Zum Anschließen des Pedalkabels.
- <span id="page-8-1"></span># **DC-IN-Buchse.......................................... [Seite 11](#page-10-1)** Zum Anschließen des Netzadapters.
- \$ **Pedale ....................................................... [Seite 14](#page-13-2)** Zum Steuern der Funktionen "Expression" und "Sustain", wie bei einem akustischen Klavier.

## <span id="page-9-0"></span>Grundlegende Funktionen

## <span id="page-9-1"></span>**Aufbau**

### <span id="page-9-4"></span><span id="page-9-2"></span>**Tastaturabdeckung**

### **So öffnen Sie die Tastaturabdeckung:**

Heben Sie die Abdeckung etwas an, und schieben Sie sie dann zum Öffnen nach hinten.

### **So schließen Sie die Tastaturabdeckung:**

Ziehen Sie die Abdeckung zu sich heran, und senken Sie die Abdeckung behutsam über die Tasten.

### *VORSICHT*

- **Halten Sie die Abdeckung mit beiden Händen fest, wenn Sie sie öffnen oder schließen. Lassen Sie sie erst los, wenn sie vollständig geöffnet oder geschlossen ist. Achten Sie darauf, dass Sie zwischen der Abdeckung und dem Instrument keine Finger einklemmen (Ihre eigenen oder die anderer, besonders die von Kindern).**
- **Legen Sie auf der Tastaturabdeckung keine Gegenstände wie Metallteile oder Papier ab. Kleine auf der Tastaturabdeckung abgelegte Gegenstände können in das Instrument hineinfallen, wenn die Abdeckung geöffnet wird, und sind kaum zu entfernen. Mögliche Folgen sind ein elektrischer Schlag, ein Kurzschluss, Feuer oder andere schwerwiegende Schäden am Instrument.**

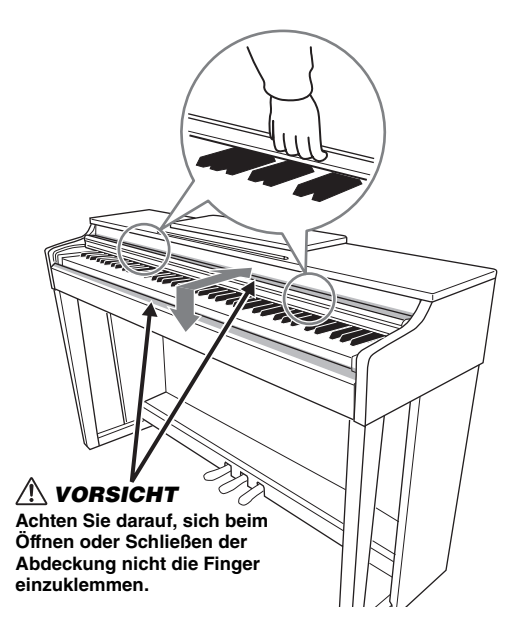

### <span id="page-9-3"></span>**Notenablage**

### **So klappen Sie die Notenablage auf:**

- 1. **Ziehen Sie die Notenablage nach oben und so weit wie möglich zu sich heran.**
- 2. **Klappen Sie die beiden Metallstützen links und rechts an der Rückseite der Notenablage herunter.**
- 3. **Senken Sie die Notenablage ab, bis sie auf den Metallstützen liegt.**

### **So klappen Sie die Notenablage zusammen:**

- 1. **Ziehen Sie die Notenablage so weit wie möglich zu sich heran.**
- 2. **Heben Sie die beiden Metallstützen an der Rückseite der Notenablage nach oben.**
- 3. **Senken Sie die Notenablage langsam nach hinten ab, bis sie aufliegt.**

### *VORSICHT*

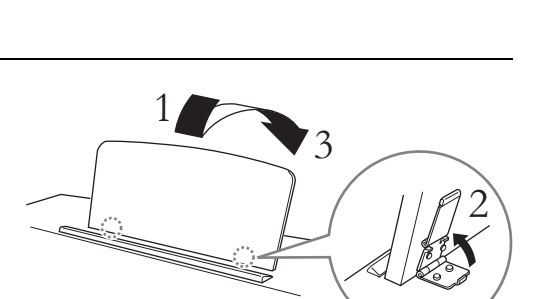

 $\stackrel{<}{2}$ 

 $\frac{3}{2}$  1

**Benutzen Sie die Notenablage nicht in halb aufgeklappter Position. Wenn Sie die Notenablage herunterklappen, lassen Sie sie nicht auf das Instrument fallen, sondern legen Sie sie vorsichtig ab.**

### <span id="page-10-1"></span><span id="page-10-0"></span>**Einschalten des Instruments**

1. **Schließen Sie den Netzadapter in der abgebildeten Reihenfolge an.**

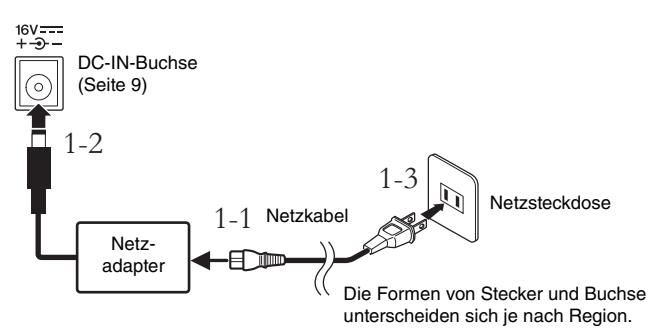

### *WARNUNG*

- **Verwenden Sie ausschließlich den angegebenen Adapter [\(Seite 32](#page-31-2)). Die Benutzung eines anderen Adapters kann zu irreparablen Schäden am Adapter und am Instrument führen.**
- **Der Netzadapter ist nur für den Innengebrauch ausgelegt. Verwenden Sie ihn nicht in feuchten Umgebungen.**

#### *VORSICHT*

**Ziehen Sie den Netzstecker bei längerer Nichtbenutzung des Instruments oder bei einem Gewitter aus der Netzsteckdose.**

#### **HINWEIS**

Führen Sie diese Schritte in umgekehrter Reihenfolge aus, wenn Sie das Gerät vom Netz trennen möchten.

### 2. **Um das Instrument einzuschalten, drücken Sie den Schalter**   $\lceil \Phi \rceil$  (Standby/On).

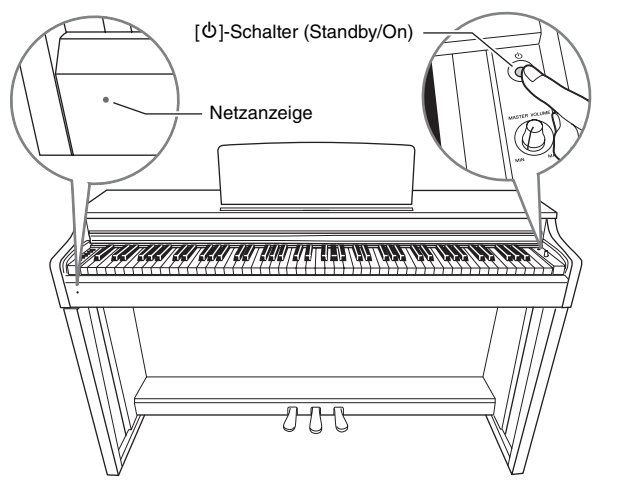

#### <span id="page-10-2"></span>**Netzanzeige**

Wenn Sie die Tastaturabdeckung schließen, ohne das Instrument in den Standby-Modus zu schalten, leuchtet die Netzanzeige weiter und zeigt damit an, dass das Gerät noch eingeschaltet ist.

Wenn Sie das Gerät in den Standby-Modus schalten möchten, drücken Sie erneut den [ $\Phi$ ]-Schalter (Standby/On) eine Sekunde lang. Die Netzanzeige erlischt.

#### *VORSICHT*

**Auch wenn sich der [**P**] (Standby/On)-Schalter in der Stellung "Standby" befindet, verbraucht das Gerät geringfügig Strom. Wenn Sie das Instrument längere Zeit nicht verwenden, sollten Sie das Netzkabel immer aus der Wandsteckdose ziehen.**

### <span id="page-11-4"></span><span id="page-11-3"></span><span id="page-11-0"></span>**Auto Power Off (Automatische Abschaltung)**

Um unnötigen Stromverbrauch zu vermeiden, besitzt dieses Instrument eine Funktion zur automatischen Abschaltung, die das Instrument automatisch ausschaltet, wenn es ca. 30 Minuten lang nicht benutzt wird. Wenn Sie die automatische Abschaltung nicht verwenden möchten, deaktivieren Sie sie gemäß der folgenden Anleitung. Die Einstellung (deaktiviert oder aktiviert) bleibt auch beim Ausschalten erhalten.

**Standardeinstellung:**  Aktiviert

### **Deaktivieren der automatischen Abschaltung**

Schalten Sie das Instrument aus. Halten Sie die tiefste Taste gedrückt, und drücken Sie den  $[\mathbf{\Phi}]$ -Schalter (Standby/On), um das Instrument wieder einzuschalten. Die [REC]- Anzeige blinkt dreimal und zeigt damit an, dass die automatische Abschaltung deaktiviert wurde.

Sie können die automatische Abschaltung auch deaktivieren, ohne den Strom auszuschalten. Halten Sie dazu gleichzeitig die Tasten [DEMO/SONG] und [PIANO/ VOICE] gedrückt und schlagen Sie die Taste A♯5 an.

### **Erneutes Aktivieren der automatischen Abschaltung**

Um die automatische Abschaltfunktion wieder zu aktivieren, halten Sie gleichzeitig die Tasten [DEMO/ SONG] und [PIANO/VOICE] gedrückt und schlagen Sie die Taste A5 an.

### <span id="page-11-5"></span><span id="page-11-2"></span><span id="page-11-1"></span>**Verwendung von Kopfhörern**

Dieses Instrument ist mit zwei [PHONES]-Buchsen ausgestattet, Sie können also zwei Sets von standardmäßigen Stereo-Kopfhörern anschließen. Wenn Sie nur ein Kopfhörer-Set nutzen, können Sie es beliebig an eine der Buchsen anschließen. Die Lautsprecher werden dann automatisch abgeschaltet.

### *VORSICHT*

**Verwenden Sie Kopfhörer nicht für längere Zeit mit einer hohen Lautstärke. Andernfalls können Hörschäden auftreten.**

### **Verwenden der Kopfhöreraufhängung**

Sie können den Kopfhörer an diesem Instrument aufhängen. Eine Anleitung zur Montage der Kopfhöreraufhängung finden Sie im Abschnitt ["Montage des Keyboardständers" auf Seite 29.](#page-28-1)

#### *ACHTUNG*

12 CLP-525 Bedienungsanleitung

**Verwenden Sie die Kopfhöreraufhängung ausschließlich für Kopfhörer. Andernfalls können Instrument oder Aufhängung beschädigt werden.**

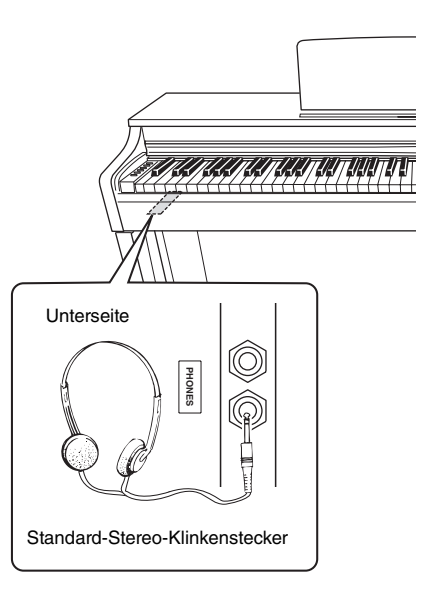

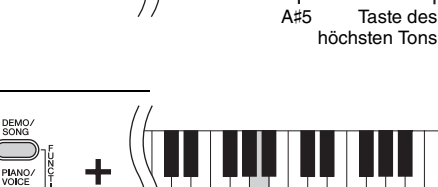

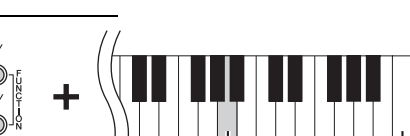

A5

Taste des

höchsten Tons

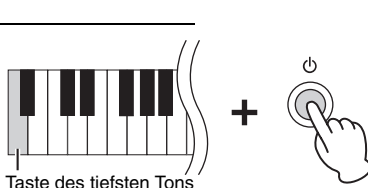

## <span id="page-12-0"></span>**Spielen auf dem Klavier**

### <span id="page-12-3"></span><span id="page-12-1"></span>**Einstellen der Lautstärke**

Stellen Sie zu Beginn Ihres Spiels die Lautstärke für die gesamte Tastatur mithilfe des [MASTER VOLUME]- Drehreglers ein. MASTER VOLUMI

<span id="page-12-4"></span>

Lautstärkepegel nimmt ab  $\left\{\left(\begin{array}{c} \sqrt{2} \\ \sqrt{2} \end{array}\right)\right\}$  Lautstärkepegel nimmt zu

#### *VORSICHT*

**Verwenden Sie dieses Instrument nicht über eine längere Zeit mit hoher Lautstärke, um Hörschäden zu vermeiden.**

### <span id="page-12-2"></span>**Intelligent Acoustic Control (IAC; Intelligente Akustiksteuerung)**

Diese Funktion regelt und steuert automatisch die Klangqualität je nach Gesamtlautstärke des Instruments. So können Sie selbst bei niedriger Lautstärke sowohl tiefe als auch hohe Töne klar hören.

### **So schalten Sie die IAC ein:**

Halten Sie [PIANO/VOICE] gedrückt, und schlagen Sie die Taste F♯0 an.

**So schalten Sie die IAC aus:**

Halten Sie [PIANO/VOICE] gedrückt, und schlagen Sie die Taste F0 an.

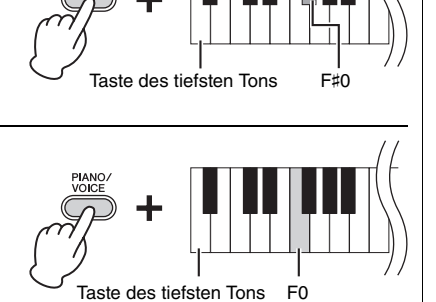

**So stellen Sie die Intensität der IAC ein:**

Halten Sie [PIANO/VOICE] gedrückt und schlagen Sie eine der Tasten A-1 bis D♯0 an.

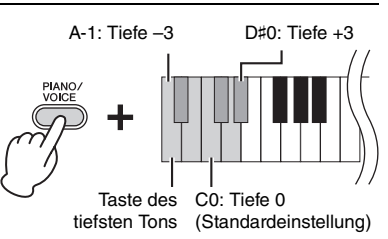

Je höher dieser Wert ist, um so deutlicher sind tiefe und höhe Töne bei niedriger Lautstärke zu hören.

**Einstellungsbereich:** A-1 (–3) bis D♯0 (+3)

**Standardeinstellung:**  C0 (0)

**Standardeinstellung:**  Eingeschaltet

### <span id="page-13-5"></span><span id="page-13-2"></span><span id="page-13-0"></span>**Benutzung der Pedale**

### <span id="page-13-4"></span>**Dämpferpedal (rechts)**

Bei gedrücktem Pedal werden Noten länger gehalten. Beim Loslassen dieses Pedals werden die gehaltenen Noten sofort unterbrochen (gedämpft). Die "Halbpedal"-Funktion dieses Pedals erzeugt Teil-Halteeffekte, je nachdem, wie weit Sie das Pedal herunterdrücken.

### **Sostenuto-Pedal (Mitte)**

Wenn Sie dieses Pedal betätigen und gleichzeitig die Tasten gedrückt halten, werden die gespielten Noten länger gehalten, (so, als ob das Dämpferpedal gedrückt worden wäre), aber alle anschließend gespielten Noten werden nicht gehalten. Somit können Sie beispielsweise einen Akkord oder einen einzelnen tiefen Ton halten und gleichzeitig andere Noten "staccato" spielen.

Wenn Sie das Dämpferpedal an dieser Stelle betätigen, werden diese Note und die bis zum Loslassen des Pedals gespielten Noten länger gehalten.

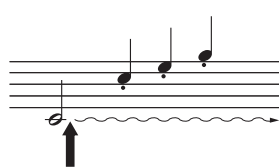

Wenn Sie das Sostenuto-Pedal an dieser Stelle herunterdrücken und gleichzeitig die Taste gedrückt halten, klingt die Note so lange aus, wie Sie das Pedal gedrückt halten.

### <span id="page-13-6"></span>**Leisepedal (links)**

Durch Drücken des Soft- oder Leisepedals wird die Lautstärke aller gespielten Noten verringert, und der Klang wird weicher. Dieser Effekt wird sich nicht auf die Noten aus, die vor dem Betätigen dieses Pedals gespielt wurden. Wenn Sie die Voice "Jazz Organ" auswählen, wird durch Drücken des linken Pedals zwischen schneller und langsamer Drehgeschwindigkeit des Rotationslautsprechers hinund hergeschaltet [\(Seite 17\)](#page-16-4).

### <span id="page-13-3"></span><span id="page-13-1"></span>**Verwenden der Damper Resonance**

Der Damper-Resonance-Effekt simuliert den gehaltenen Klang des Dämpferpedals eines Flügels so, als ob Sie das Dämpferpedal betätigen und auf der Tastatur spielen würden. Dieser Effekt wird auf den gesamten Klang des Instruments angewendet.

### So schalten Sie die Funktion "Damper Resonance" ein:

Halten Sie die Taste [PIANO/VOICE] gedrückt, und schlagen Sie die Taste G # 2 an.

### So schalten Sie die Funktion "Damper Resonance" aus:

Halten Sie die Taste [PIANO/VOICE] gedrückt, und drücken Sie die Taste G2.

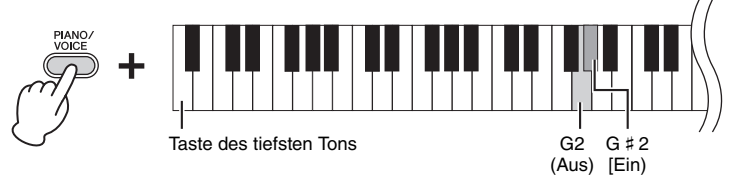

#### **Standardeinstellung:**  Eingeschaltet

**HINWEIS**

Wenn das Dämpferpedal nicht funktioniert, vergewissern Sie sich, dass das Pedalkabel ordnungsgemäß an die Haupteinheit angeschlossen ist [\(Seite 30](#page-29-0)).

#### **Halbpedal-Funktion**

Mit dieser Funktion können Sie die Haltedauer des Klanges je nach zurückgelegtem Pedalweg variieren. Der Klang wird um so länger gehalten, je weiter das Pedal heruntergedrückt wird. Wenn Sie z. B. das Dämpferpedal betätigen und der Klang aller gespielten Noten zu sehr "verschmiert", können Sie das Pedal nur halb oder noch geringer herunterdrücken, um die Haltedauer zu verringern.

#### **HINWEIS**

Wenn das Sostenuto-Pedal gedrückt gehalten wird, sind Voices für Orgel und Streichinstrumente nach dem Loslassen der Tasten ohne Abklingen weiterhin zu hören.

### <span id="page-14-1"></span><span id="page-14-0"></span>**Verwenden des Metronoms**

Die Metronom-Funktion ist äußerst praktisch, um mit einer exakten Tempovorgabe zu üben.

- 1. **Drücken Sie zum Starten die Taste [METRONOME].**
- 2. **Zum Stoppen des Metronoms drücken Sie die Taste [METRONOME] erneut.**

<span id="page-14-3"></span>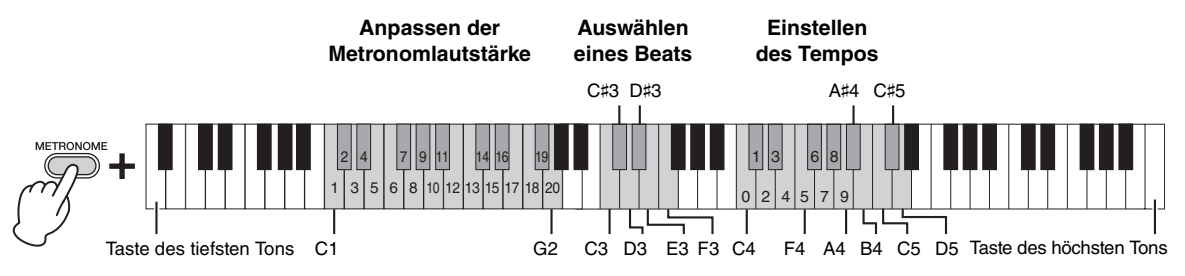

#### <span id="page-14-2"></span>**Auswählen eines Beats**

Halten Sie die [METRONOME]-Taste gedrückt, und schlagen Sie eine der Tasten C3 bis F3 an.

**Standardeinstellung:**  0 (C3)

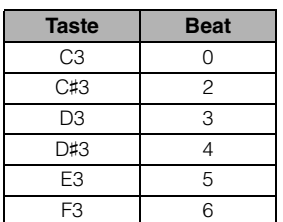

### <span id="page-14-4"></span>**Einstellen des Tempos**

Das Metronomtempo kann auf einen beliebigen Wert zwischen 5 und 280 Beats pro Minute eingestellt werden.

- **So erhöhen oder verringern Sie den Wert um 1:** Drücken Sie bei laufendem Metronom die Taste [+R] zum Erhöhen oder [–L] zum Verringern. Alternativ halten Sie die [METRONOME]-Taste gedrückt, und drücken Sie die Taste C♯5 zum Erhöhen oder B4 zum Verringern.
- **So erhöhen oder verringern Sie den Wert um 10:**  Halten Sie die [METRONOME]-Taste gedrückt, und drücken Sie die Taste D5 zum Erhöhen oder die Taste A♯4 zum Verringern.
- **So geben Sie einen dreistelligen Wert an:**  Halten Sie die [METRONOME]-Taste gedrückt, und drücken Sie nacheinander die Tasten C4 bis A4 in der entsprechenden Reihenfolge. Um beispielsweise "95" einzugeben, drücken Sie die Tasten C4 (0), A4 (9) und F4 (5) in dieser Reihenfolge.

### **Zurücksetzen des Wertes auf die Standardeinstellung (120)**

Halten Sie die [METRONOME]-Taste gedrückt, und drücken Sie gleichzeitig [+R] und [–L] oder die Taste C5 (Standardeinstellung).

### **Einstellen der Lautstärke**

Halten Sie die [METRONOME]-Taste gedrückt, und drücken Sie zum Einstellen der Lautstärke des Metronoms eine der Tasten zwischen C1 und G2. Das Anschlagen einer höheren Taste im Tastaturbereich bewirkt eine höhere Lautstärke, das Anschlagen einer niedrigeren Taste eine geringere Lautstärke.

**Einstellungsbereich:** C1 (1) bis G2 (20)

**Standardeinstellung:**  D2 (15)

## <span id="page-15-1"></span><span id="page-15-0"></span>**Ändern der Anschlagempfindlichkeit**

Hier können Sie die Anschlagstärke einstellen (d.h. wie der Klang auf Ihre Art des Spiels auf der Tastatur reagiert).

Halten Sie [PIANO/VOICE] gedrückt und schlagen Sie eine der Tasten A6 bis C7 an.

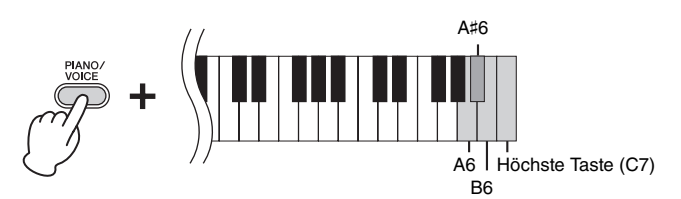

#### **HINWEIS**

Diese Einstellung ist bei einigen Voices, wie z. B. Orgelklängen, deaktiviert.

**Standardeinstellung:** B6 (Medium)

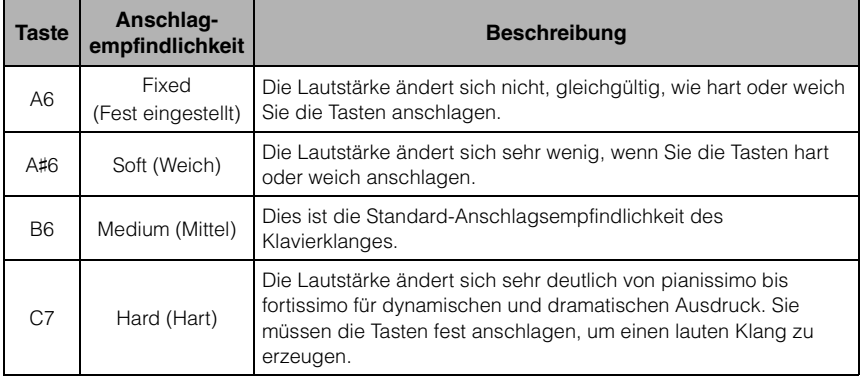

## <span id="page-16-0"></span>Weiterführende Funktionen

## <span id="page-16-6"></span><span id="page-16-1"></span>**Sounds verschiedener Instrumente spielen (Voices)**

### <span id="page-16-3"></span><span id="page-16-2"></span>**Auswählen einer Voice**

### **So wählen Sie "Grand Piano 1":**

Drücken Sie einfach die Taste [PIANO/VOICE].

### **So wählen Sie eine andere Voice aus:**

Nachdem Sie die Taste [PIANO/VOICE] gedrückt haben, drücken Sie auf [+R] oder [–L], um die nächste oder vorherige Voice auszuwählen.

### **So wählen Sie eine bestimmte Voice aus:**

Halten Sie [PIANO/VOICE] gedrückt und schlagen Sie eine der Tasten C1 bis A1 an. Details darüber, welche Voice jeder Taste zugewiesen ist, finden Sie in der nachstehenden Liste.

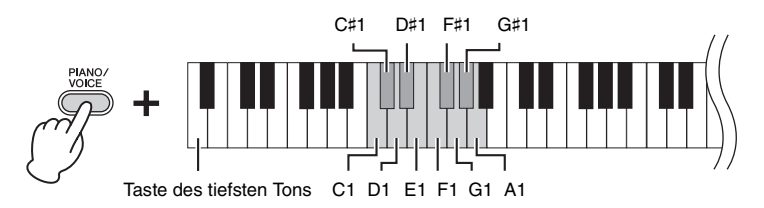

### <span id="page-16-7"></span><span id="page-16-5"></span>**Voice-Liste**

<span id="page-16-4"></span>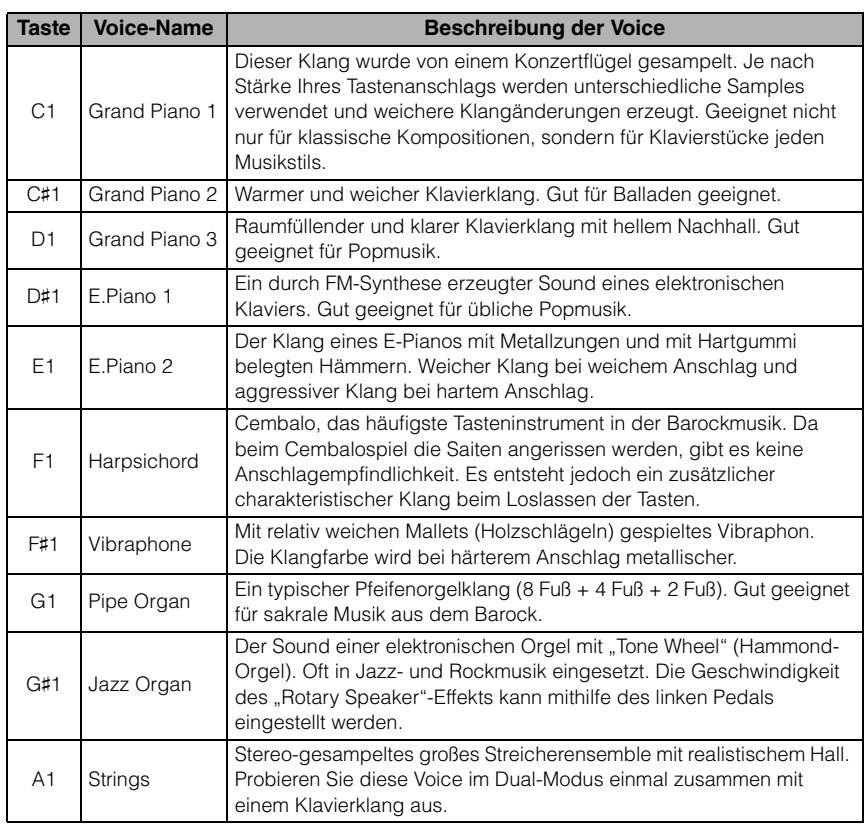

#### **HINWEIS**

Die Eigenheiten der Voices können Sie beim Wiedergeben der Demo-Songs kennenlernen ([Seite 18\)](#page-17-0).

### <span id="page-17-1"></span><span id="page-17-0"></span>**Anhören der Demo-Songs**

Für jede Voice steht ein spezieller Demo-Song zur Verfügung.

### 1. **Drücken Sie die [DEMO/SONG]-Taste, um die Wiedergabe zu starten.**

Die [PLAY]-Kontrolllampe leuchtet, und der Demo-Song für die aktuell gewählte Voice beginnt.

Die Wiedergabe der Demo-Songs beginnt mit dem ausgewählten Song und wird automatisch fortgesetzt. Nach dem letzten Demo-Song kehrt die Wiedergabe dann zum ersten Demo-Song zurück und wird so lange wiederholt, bis Sie sie anhalten.

#### **So ändern Sie den Demo-Song während der Wiedergabe:**

Drücken Sie auf [+R] oder [–L], um zum nächsten oder vorherigen Demo-Song zu wechseln.

Um zu einem bestimmten Demo-Song zu wechseln, halten Sie die Taste [DEMO/ SONG] gedrückt und schlagen dann eine der Tasten C1 bis A1 an.

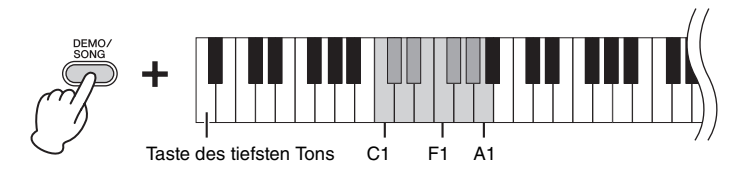

### 2. **Drücken Sie die [DEMO/SONG]- oder [PLAY]-Taste, um die Wiedergabe anzuhalten.**

Die Kontrolllampe der [PERFORMANCE]-Taste erlischt.

#### <span id="page-17-2"></span>**Liste der Demo-Songs**

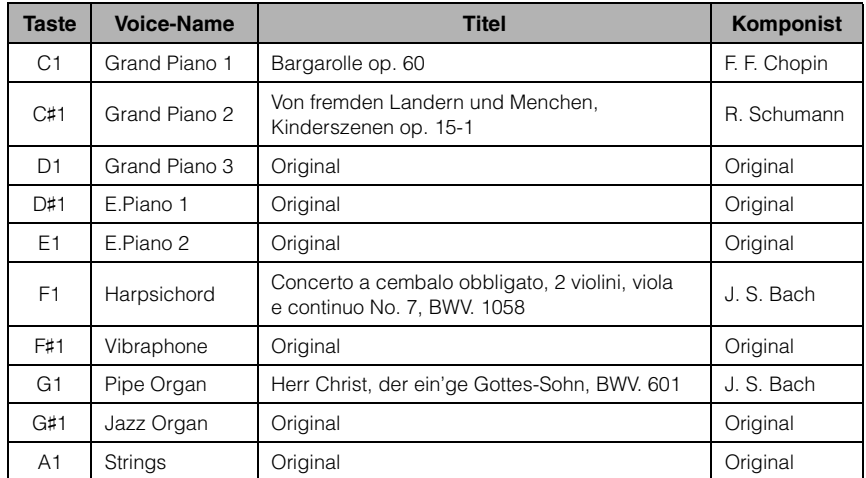

Die Demo-Songs, ausgenommen Original-Songs, sind kurze, neu arrangierte Auszüge der Originalkompositionen. Die originalen Demo-Songs sind eigene Songs von Yamaha (© 2013 Yamaha Corporation).

**HINWEIS**

Informationen zum Ändern des Wiedergabetempos finden Sie auf [Seite 15](#page-14-1).

### <span id="page-18-1"></span><span id="page-18-0"></span>**Hinzufügen von Klangvariationen (Reverb)**

Dieses Instrument besitzt mehrere Reverb- oder Nachhall-Typen, die dem Klang zusätzliche Tiefe und Ausdruck verleihen und eine realistische Atmosphäre erzeugen. Der entsprechende Reverb-Typ und die Intensität werden beim Auswählen der Voices und Songs automatisch abgerufen. Daher muss der Reverb-Typ nicht ausgewählt werden. Er kann jedoch, falls gewünscht, geändert werden.

### <span id="page-18-4"></span>**So wählen Sie einen Reverb-Typ aus:**

Halten Sie [PIANO/VOICE] gedrückt und schlagen Sie eine der Tasten C2 bis E2 an.

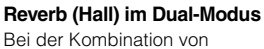

Voices wird der optimale Reverb-Typ automatisch zugewiesen.

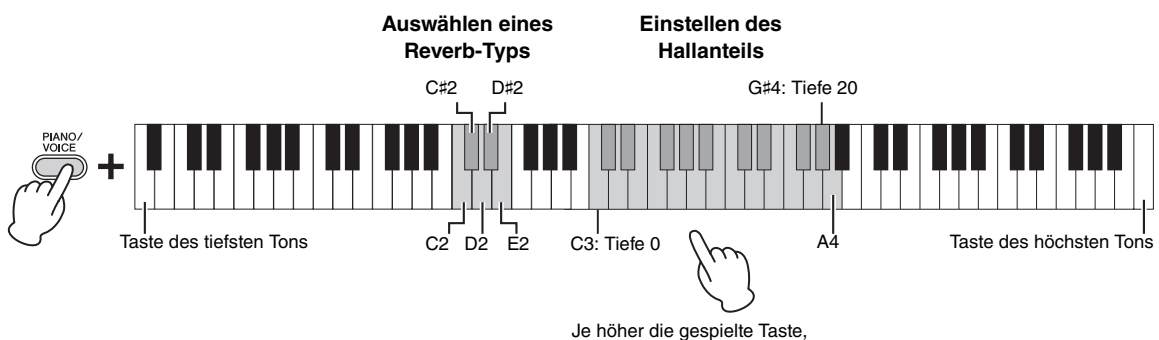

desto höher die Intensität.

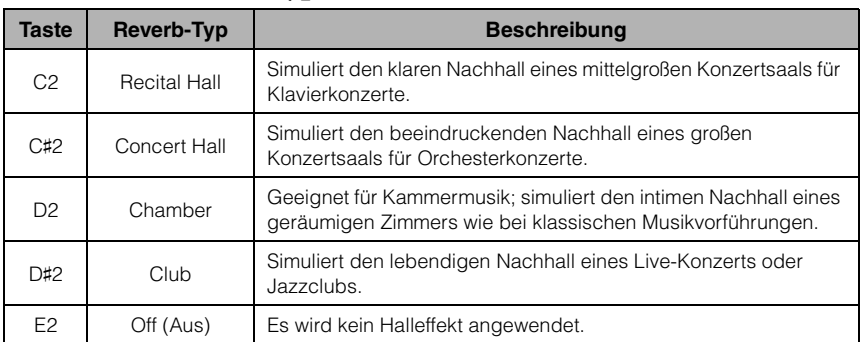

### <span id="page-18-3"></span>**Liste der Hall-Effekttypen**

### <span id="page-18-2"></span>**So stellen Sie den Hallanteil ein:**

Halten Sie [PIANO/VOICE] gedrückt und schlagen Sie eine der Tasten C3 bis G♯4 an. Je höher die gespielte Taste ist, desto größer ist der Intensitätswert.

Halten Sie die Taste [PIANO/VOICE] gedrückt, und schlagen Sie die Taste A4 an, um den Hallanteil auf den besten Wert für die ausgewählte Voice einzustellen.

#### **Reverb-Intensitätsbereich:**

0 (kein Effekt) – 20 (max. Intensität)

### <span id="page-19-6"></span><span id="page-19-3"></span><span id="page-19-0"></span>**Transponierung der Tonhöhe in Halbtönen**

Sie können die Tonhöhe der gesamten Tastatur in Halbtönen nach oben oder unten transponieren, um das Spielen in schwierigen Tonarten zu erleichtern oder um die Tonhöhe der Tastatur einfach an den Tonumfang eines Sängers oder anderer Instrumente anzupassen. Wenn Sie beispielsweise "+5" wählen, wird beim Anschlagen der Taste C die Tonhöhe F erzeugt. So können Sie einen Song in F-Dur so spielen als wäre er in C-Dur.

### **So transponieren Sie die Tonhöhe nach unten:**

Halten Sie die Tasten [DEMO/SONG] und [PIANO/VOICE] gedrückt, und schlagen Sie eine beliebige Taste zwischen F♯2 (–6) und B2 (–1) an.

### **So transponieren Sie die Tonhöhe nach oben:**

Halten Sie die Tasten [DEMO/SONG] und [PIANO/VOICE] gedrückt, und schlagen Sie eine beliebige Taste zwischen C♯3 (+1) und F♯3 (+6) an.

### **So stellen Sie die Standardtonhöhe wieder her:**

Halten Sie die Tasten [DEMO/SONG] und [PIANO/VOICE] gedrückt, und schlagen Sie gleichzeitig die Taste C3 an.

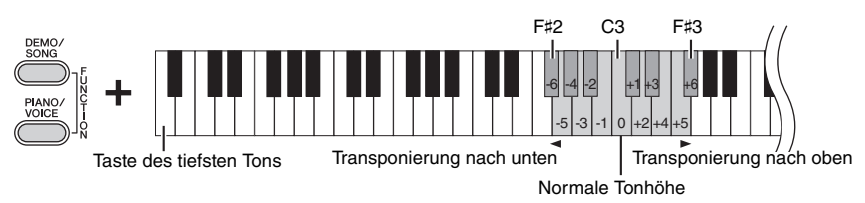

### <span id="page-19-5"></span><span id="page-19-2"></span><span id="page-19-1"></span>**Feinabstimmen der Tonhöhe**

Sie können eine Feinabstimmung der Tonhöhe des gesamten Instruments in Schritten von etwa 0,2 Hz vornehmen. Damit lässt sich die Tonhöhe der Tastatur präzise auf die anderer Instrumente oder einer Musik-CD abstimmen.

### **So erhöhen Sie die Tonhöhe (in Schritten von ca. 0,2 Hz):**

Halten Sie die Tasten [DEMO/SONG] und [PIANO/VOICE] gedrückt, und drücken Sie gleichzeitig die Taste [+R].

### **So verringern Sie die Tonhöhe (in Schritten von ca. 0,2 Hz):**

Halten Sie die Tasten [DEMO/SONG] und [PIANO/VOICE] gedrückt, und drücken Sie gleichzeitig die Taste [–L].

### **So stellen Sie die Tonhöhe auf 442,0 Hz ein:**

Halten Sie die Tasten [DEMO/SONG] und [PIANO/VOICE] gedrückt, und schlagen Sie gleichzeitig die Taste A0 an.

### **So stellen Sie die Standardtonhöhe wieder her:**

Halten Sie die Tasten [DEMO/SONG] und [PIANO/VOICE] gedrückt, und drücken Sie gleichzeitig die Tasten [+R] und [–L].

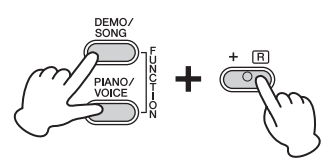

#### <span id="page-19-4"></span>**Hz (Hertz)**

Diese Maßeinheit bezieht sich auf die Frequenz eines Klangs und gibt an, wie oft eine Schallwelle pro Sekunde schwingt.

**Einstellungsbereich:** 414,8 – 466,8 Hz

**Standardeinstellung:**  $A3 = 440,0$  Hz

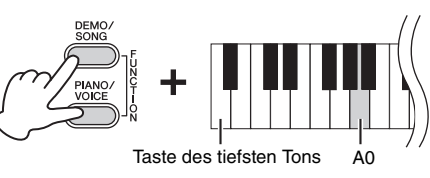

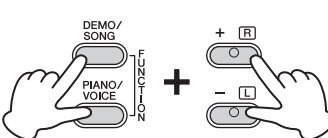

### <span id="page-20-1"></span><span id="page-20-0"></span>**Kombinieren von zwei Voices (Dual-Modus)**

Sie können zwei Voices kombinieren und gleichzeitig spielen, um einen reicher strukturierten Klang zu erzeugen.

### 1. **Aktivieren Sie den Dual-Modus.**

Halten Sie die Taste [PIANO/VOICE] gedrückt, und schlagen Sie gleichzeitig zwei Tasten zwischen C1 und A1 an, um die beiden gewünschten Voices auszuwählen. Informationen über die Zuweisung der einzelnen Voices zu den Tasten finden Sie in der "Voice-Liste" ([Seite 17](#page-16-5)).

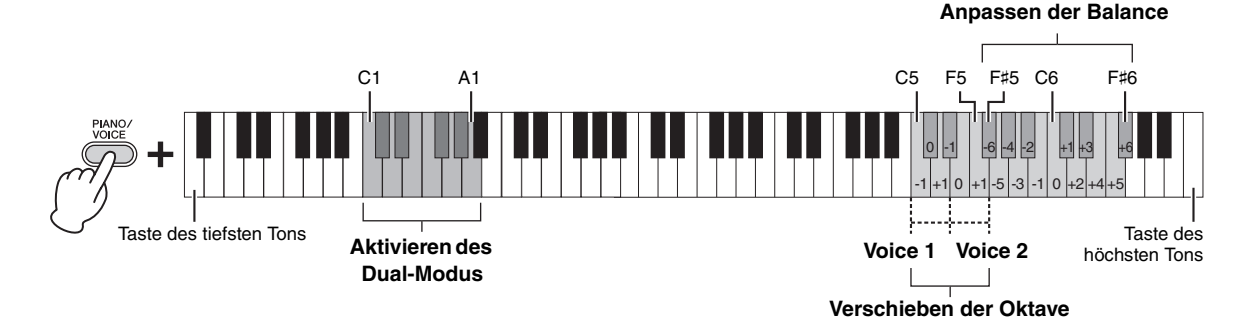

Die der tieferen Taste zugewiesene Voice wird als Voice 1 bezeichnet, die der höheren Taste zugewiesene Voice wird als Voice 2 bezeichnet. Im Dual-Modus ist es nicht möglich, Voice 1 und Voice 2 gleichzeitig dieselbe Voice zuzuordnen.

#### <span id="page-20-2"></span>**So verschieben Sie die Oktave für jede Voice:**

Halten Sie [PIANO/VOICE] gedrückt und schlagen Sie eine der Tasten C5 bis F5 an.

#### **So stellen Sie die Balance zwischen zwei Voices ein:**

Halten Sie die Taste [PIANO/VOICE] gedrückt, und schlagen Sie eine der Tasten F#5 bis F#6 an. Die Einstellung "0" sorgt für eine ausgeglichene Balance zwischen beiden. Einstellwerte unter "0" erhöhen die Lautstärke von Voice 2, wogegen Werte über "0" die Lautstärke von Voice 1 erhöhen (jeweils in Bezug auf die andere Voice).

2. **Zum Verlassen des Dual-Modus drücken Sie die Taste [PIANO/VOICE].**

#### **HINWEIS**

Der Dual-Modus und der Duo-Modus [\(Seite 22](#page-21-0)) können nicht gleichzeitig aktiviert werden.

### <span id="page-21-1"></span><span id="page-21-0"></span>**Duo spielen**

Bei dieser Funktion können zwei verschiedene Spieler das Instrument gleichzeitig spielen, einer links und einer rechts und im gleichen Oktavbereich.

1. **Halten Sie die Taste [PIANO/VOICE] gedrückt, und drücken Sie gleichzeitig [+R] und [–L], um den Duo-Modus zu aktivieren.**

**HINWEIS** Der rechten und linken

Voice lassen sich keine unterschiedlichen Voices zuordnen.

Die Tastatur ist in zwei Tastenbereiche unterteilt; E3 ist dabei der Split-Punkt.

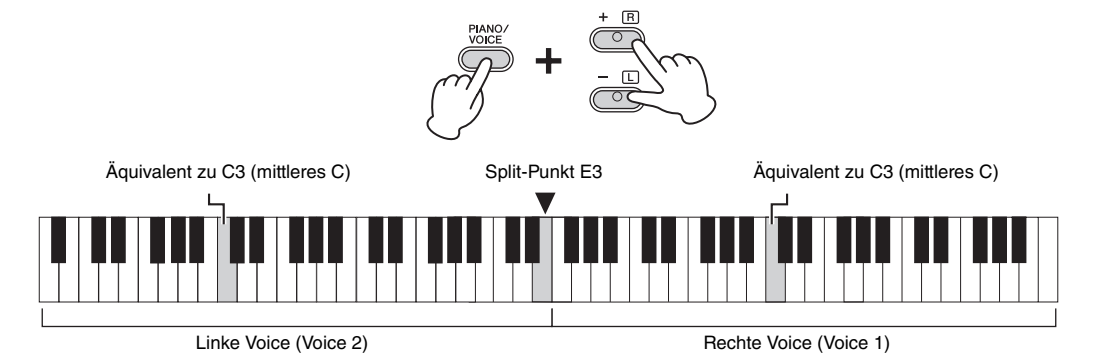

### 2. **Eine Person sollte auf der linken Seite der Tastatur spielen, während die andere auf der rechten Seite spielt.**

**So verschieben Sie die Oktave für jede Voice:** Gleiche Vorgehensweise wie im Dual-Modus [\(Seite 21\)](#page-20-0).

#### **So stellen Sie die Lautstärkebalance zwischen den beiden Tastaturabschnitten ein:**

Gleiche Vorgehensweise wie im Dual-Modus [\(Seite 21\)](#page-20-0).

#### **Pedal-Funktion im Duo-Modus**

**Dämpferpedal:** Sustain-Effekt im rechten Tastaturbereich **Sostenuto-Pedal:** Sustain-Effekt bei beiden Tastaturbereichen **Leisepedal:** Sustain-Effekt im linken Tastaturbereich

3. **Um den Duo-Modus zu verlassen, halten Sie die Taste [PIANO/VOICE] gedrückt und drücken gleichzeitig [+R] und [–L].**

#### **HINWEIS**

Der Split-Punkt E3 kann nicht geändert werden.

#### **HINWEIS**

Wenn für die Tastatur der Dual-Modus eingestellt ist, wird er durch Aktivieren des Duo-Modus beendet. Voice 1 wird als Voice für die gesamte Tastatur verwendet.

## <span id="page-22-0"></span>**Wiedergabe und Üben von Songs**

### <span id="page-22-4"></span><span id="page-22-3"></span><span id="page-22-1"></span>**Anhören der 50 Preset-Songs**

Neben den Demo-Songs stehen Ihnen zum Hörvergnügen auch Preset-Songs zur Verfügung.

1. **Wählen Sie die Nummer des Songs, den Sie abspielen**  möchten, aus den mitgelieferten "50 Greats for the **Piano" aus.**

<span id="page-22-2"></span>Die Nummern der einzelnen Preset-Songs sind den Tasten C2 bis C♯6 zugeordnet.

### 2. **Halten Sie die Taste [DEMO/SONG] gedrückt, und schlagen Sie eine der Tasten von C2 bis C**♯**6 an, um die Wiedergabe zu starten.**

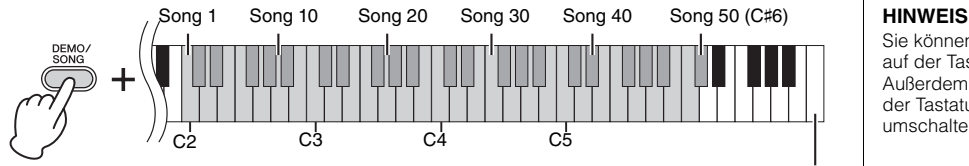

Höchste Taste (C7)

Die Kontrolllampen von [PLAY], [+R] und [–L] leuchten und die Sequenz wird wiedergegeben. Dabei beginnt die Wiedergabe beim ausgewählten Song und danach werden alle anderen Preset-Songs abgespielt. Nach dem letzten Preset-Song kehrt die Wiedergabe dann zum ersten Preset-Song zurück und wird so lange wiederholt, bis Sie sie anhalten.

#### **So ändern Sie den Preset-Song während der Wiedergabe:**

Drücken Sie [+R] oder [–L], um zum nächsten oder vorherigen Preset-Song zu wechseln.

#### **So ändern Sie das Tempo während der Wiedergabe:**

Drücken Sie [METRONOME], um das Metronom zu starten, und erhöhen oder senken Sie dann mit [+R] oder [–L] das Tempo in Einerschritten. Ansonsten ist die Vorgehensweise identisch wie im Abschnitt zum Metronom-Tempo ([Seite 15](#page-14-1)).

#### **So geben Sie den Song vom Anfang im gewünschten Übungstempo wieder:**

Drücken Sie während der Wiedergabe gleichzeitig [+R] und [–L], um zu der Wiedergabeposition am Anfang des Songs zurückzukehren. Die Wiedergabe wird dann im zuletzt angegebenen Tempo fortgesetzt.

### 3. **Drücken Sie die [DEMO/SONG]- oder [PLAY]-Taste, um die Wiedergabe anzuhalten.**

Die Kontrolllampen der Tasten [PLAY], [+R] und [–L] erlöschen.

Sie können die Preset-Songs auf der Tastatur begleiten. Außerdem können Sie die auf der Tastatur gespielte Voice umschalten.

#### **HINWEIS**

Weitere Songs können Sie importieren, indem Sie SMF-Dateien von einem Computer laden. Weitere Informationen finden Sie im Dokument "Computer-related Operations" (Funktionen und Bedienvorgänge bei Anschluss eines Computers) auf der Website [\(Seite 8](#page-7-3)).

### <span id="page-23-3"></span><span id="page-23-2"></span><span id="page-23-0"></span>**Üben eines einhändigen Parts**

Bei allen Songs, ausgenommen die Demo-Songs [\(Seite 18](#page-17-0)), können Sie die Parts für die linke und die rechte Hand einzeln ein- oder ausschalten. Wenn Sie beispielsweise [+R] abschalten, können Sie den Part für die rechte Hand üben, während der Part für die linke Hand abgespielt wird, und umgekehrt.

- 1. **Wählen Sie einen Preset-Song ([Seite 23](#page-22-1)) oder den User-Song ([Seite 25](#page-24-4)).**
- 2. **Halten Sie die Taste [PLAY] gedrückt, und drücken Sie [+R] oder [–L], um den Part ein- bzw. auszuschalten.**

Wird dieselbe Taste wiederholt gedrückt, während die Taste [PLAY] gedrückt gehalten wird, wird die Wiedergabe ein- und wieder ausgeschaltet. Die Kontrolllampe der Taste leuchtet auf und zeigt an, dass der entsprechende Part eingeschaltet ist.

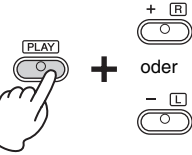

oder Die Kontrolllampe leuchtet, wenn der Part eingeschaltet ist.

3. **Üben des abgeschalteten Parts. So ändern Sie das Tempo:** 

> Wenn Sie möchten, können Sie das Tempo zu Übungszwecken ändern. Näheres hierzu finden Sie auf [Seite 15](#page-14-1).

4. **Drücken Sie [PLAY], um die Wiedergabe zu stoppen.** 

### <span id="page-23-1"></span>**Wiedergabe startet mit dem Taktstrich (inklusive einer eventuell vorhandenen Pause vor der ersten Note)**

Mit dieser Quick-Play-Funktion können Sie festlegen, ob ein Song ab der ersten Note wiedergegeben werden soll oder ob bestehende Pausen vor der ersten Note wiedergegeben werden sollen.

### **Aktivieren von Quick Play:**

Halten Sie die Taste [DEMO/SONG] gedrückt und schlagen Sie die Taste A♯-1 an, um die Wiedergabe ab der ersten Note oder der ersten Pedalbedienung zu aktivieren.

<span id="page-23-4"></span>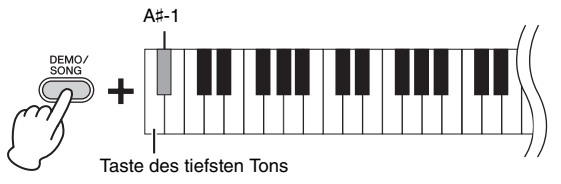

### **Deaktivieren von Quick Play:**

Halten Sie die Taste [DEMO/SONG] gedrückt und schlagen Sie die Taste des tiefsten Tons an (A-1), um die Wiedergabe vom Taktstrich an (inklusive einer eventuell vorhandenen Pause vor der ersten Note) zu starten.

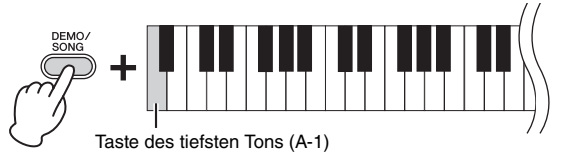

#### **HINWEIS**

Das Auswählen eines anderen Songs setzt den Ein/Aus-Status zurück.

**Standardeinstellung:** Eingeschaltet

## <span id="page-24-5"></span><span id="page-24-0"></span>**Aufnehmen Ihres Spiels**

<span id="page-24-4"></span>Dieses Instrument bietet Ihnen die Möglichkeit, Ihr Spiel auf der Tastatur als User-Song aufzunehmen. Sie können maximal zwei Parts (für die linke und die rechte Hand) getrennt aufnehmen.

### <span id="page-24-2"></span><span id="page-24-1"></span>**Aufnehmen Ihres Spiels**

1. **Wählen Sie für die Aufnahme die gewünschte Voice und andere Parameter, wie z. B. den Beat.**

Informationen zur Auswahl von Voices finden Sie auf [Seite 17.](#page-16-2) Falls erforderlich, stellen Sie in diesem Schritt andere Parameter ein, wie z. B. Beat und Effekte.

2. **Halten Sie die Taste [REC] gedrückt, und drücken Sie dann**  die Taste [+R] oder [-L], um den Modus "Record Ready" **(Aufnahmebereitschaft) für den Part zu aktivieren, der aufgezeichnet werden soll.**

Wenn Sie die Parts für die rechte und linke Hand getrennt nicht separat aufzeichnen möchten, nehmen Sie für beide Parts die gesamte Performance auf.

#### **Aufnehmen des Parts für die rechte Hand ([+R])**

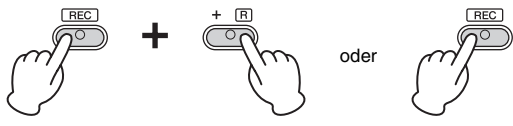

#### **Aufnehmen des Parts für die linke Hand ([–L])**

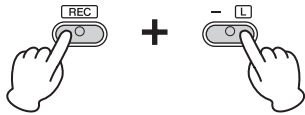

Nach einer Weile blinken die Leuchtanzeigen für [REC] und den ausgewählten Part im aktuellen Tempo.

So verlassen Sie den Modus "Record Ready":

Drücken Sie einfach auf [REC].

**Wenn für den anderen Part bereits Daten aufgenommen worden sind:** Die Daten in diesem Part während während der Aufnahme wiedergegeben.

3. **Sie können jetzt auf der Tastatur spielen oder auf [PLAY] drücken, um die Aufnahme zu starten.** 

Die Kontrolllampe für [REC] leuchtet auf, während die Kontrolllampe für den Aufnahme-Part im aktuellen Tempo blinkt.

4. **Drücken Sie die [REC]- oder die [PLAY]-Taste, um die Aufnahme zu stoppen.**

Die Kontrolllampen der Tasten [REC], [PLAY], [+R] und [–L] blinken und geben damit an, dass aufgezeichnete Daten gespeichert werden. Wenn der Speichervorgang abgeschlossen ist, erlöschen die Kontrolllampen und der Aufnahmevorgang ist damit abgeschlossen.

- 5. **Falls gewünscht, zeichnen Sie den anderen Part auf. Wiederholen Sie dazu die Schritte 1 bis 4.**
- <span id="page-24-3"></span>6. **Zum Anhören des aufgezeichneten Songs drücken Sie die Taste [PLAY], um die Wiedergabe zu starten.**

Drücken Sie nochmals auf [PLAY], um die Wiedergabe zu stoppen.

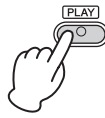

#### <span id="page-24-6"></span>**Über Audiodateien**

Mit der Aufnahmefunktion dieses Instruments wird Ihr Tastaturspiel in Form von MIDI-Daten aufgezeichnet. Es steht keine Audioaufnahmefunktion zur Verfügung.

#### **Aufnahmekapazität**

Dieses Instrument kann bis zu 100 KB Daten aufnehmen (etwa 11.000 Noten).

#### **HINWEIS**

Sie können während der Aufnahme das Metronom verwenden; der Ton des Metronoms wird jedoch nicht aufgezeichnet.

#### *ACHTUNG*

**Wenn ein Part Daten enthält, leuchtet die Kontrolllampe für den Part. Beachten Sie, dass der Aufnahmevorgang bereits aufgezeichnete Daten mit den neuen Daten überschreibt.**

#### **HINWEIS**

Im Duo-Modus [\(Seite 22](#page-21-0)) werden die Daten für jeden Part aufgezeichnet. Der Part für die Aufzeichnung kann nicht festgelegt werden.

#### *ACHTUNG*

**Schalten Sie das Instrument niemals aus, während die aufgezeichneten Daten gespeichert werden (d.h. während die Kontrolllampen blinken). Andernfalls gehen alle aufgezeichneten Daten verloren.** 

#### **HINWEIS**

Die aufgezeichneten Song-Daten können auf dem Computer im Format "Standard MIDI File" (Standard-MIDI-Datei – SMF) gespeichert werden. Weitere Informationen finden Sie im Dokument "Computer-related Operations" (Funktionen und Bedienvorgänge bei Anschluss eines Computers) auf der Website [\(Seite 8](#page-7-3)).

### <span id="page-25-0"></span>**Ändern der Anfangseinstellungen des aufgezeichneten Songs**

Die Einstellungen der folgenden Parameter können nach dem Abschluss des Aufnahmevorgangs geändert werden.

- Für einzelne Parts: Voice, Dual-Voices, Hallanteil
- Für den gesamten Song: Tempo, Reverb-Typ
- 1. **Nehmen Sie die Einstellungen der oben genannten Parameter vor.**
- 2. **Halten Sie die Taste [REC] gedrückt, und drücken Sie die**  Taste für den gewünschten Part, um den Modus "Record **Ready" zu aktivieren.**

Drücken Sie in diesem Status weder die Taste [PLAY] noch irgendeine andere Taste. Andernfalls werden die ursprünglich aufgenommenen Spieldaten gelöscht.

3. **Drücken Sie die Taste [REC] und [PLAY], um den Modus "Record Ready" (Aufnahmebereitschaft) zu verlassen.** 

### <span id="page-25-1"></span>**Löschen aufgezeichneter Daten**

### **So löschen Sie den gesamten Song:**

1. **Halten Sie die Taste [REC] gedrückt, und drücken Sie [DEMO/SONG].**

Die Kontrolllampen der Tasten [+R] und [–L] blinken. Zum Verlassen dieses Status drücken Sie [–L].

### 2. **Drücken Sie [+R], um die Daten für den gesamten Song zu löschen.**

Die Kontrolllampen der Tasten [REC], [PLAY], [+R] und [–L] blinken. Nach Abschluss des Vorgang erlöschen alle Kontrolllampen.

### <span id="page-25-2"></span>**So löschen Sie einen bestimmten Part:**

- 1. **Halten Sie die Taste [REC] gedrückt, und drücken Sie dann**  die Taste [+R] oder [-L], um den Modus "Record Ready" **für den Part zu aktivieren, der gelöscht werden soll.** Die Kontrolllampen für [REC] und den gewählten Part ([+R] oder [–L]) blinken.
- 2. **Drücken Sie die Taste [PLAY], um den Aufnahmevorgang zu starten, ohne auf der Tastatur zu spielen.** Die Kontrolllampe für den gewählten Part ([+R] oder [–L]) blinkt.
- 3. **Drücken Sie die [REC]- oder die [PLAY]-Taste, um die Aufnahme zu stoppen.**

Alle aufgezeichneten Daten des ausgewählten Parts werden gelöscht, und die Kontrolllampe erlischt.

## <span id="page-26-0"></span>**Datensicherung und Initialisieren der Einstellungen**

### <span id="page-26-1"></span>**Beim Ausschalten des Instruments gespeicherte Daten**

Die folgenden Einstellungen und Daten bleiben erhalten, auch wenn Sie das Instrument abschalten.

- Metronomlautstärke
- Metronomschlag
- Anschlagempfindlichkeit
- Stimmung
- Intelligent Acoustic Control-Intensität
- Intelligent Acoustic Control ein/aus
- Automatische Abschaltung ein/aus
- Daten der User-Songs
- Von einem Computer geladene Song-Daten (SMF-Dateien)

### <span id="page-26-2"></span>**Speichern von User-Song-Daten auf einem Computer**

Von den oben aufgelisteten Daten können nur Daten von User-Songs auf einen Computer übertragen und als SMF-Datei gespeichert werden. Weitere Informationen finden Sie im Dokument "Computer-related Operations" (Funktionen und Bedienvorgänge bei Anschluss eines Computers) auf der Website ([Seite 8\)](#page-7-3).

#### *ACHTUNG*

**Gespeicherte Daten können durch eine Fehlfunktion oder einen Bedienungsfehler verloren gehen. Speichern Sie wichtige Daten auf einem externen Gerät wie einem Computer.**

### <span id="page-26-3"></span>**Übertragen von SMF-Dateien zwischen einem Computer und diesem Instrument**

Mit dem Musicsoft Downloader (kostenloser Download) können bis zu zehn SMF-Dateien vom Computer in den internen Speicher dieses Instruments übertragen werden und umgekehrt. Weitere Informationen finden Sie im Dokument "Computer-related Operations" (Funktionen und Bedienvorgänge bei Anschluss eines Computers) auf der Website ([Seite 8\)](#page-7-3).

### <span id="page-26-5"></span><span id="page-26-4"></span>**Initialisieren der Einstellungen**

Mit diesem Vorgang werden alle Daten (ausgenommen die Songs) wieder auf die Werkseinstellungen zurückgesetzt.

Halten Sie dazu die Taste (C7) (höchste Taste) gedrückt, und schalten Sie das Instrument ein.

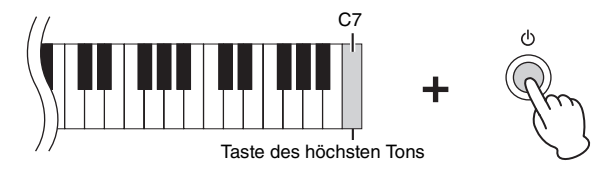

#### *ACHTUNG*

**Schalten Sie das Instrument niemals aus, während der Initialisierungsvorgang ausgeführt wird (d. h. während die Kontrolllampen für [REC], [PLAY], [+R] und [–L] blinken).**

#### **HINWEIS**

Wenn dieses Instrument aus irgendeinem Grund deaktiviert wird oder eine Fehlfunktion aufweist, schalten Sie das Instrument aus, und führen Sie dann die Initialisierung durch.

# <span id="page-27-1"></span><span id="page-27-0"></span>**Fehlerbehebung**

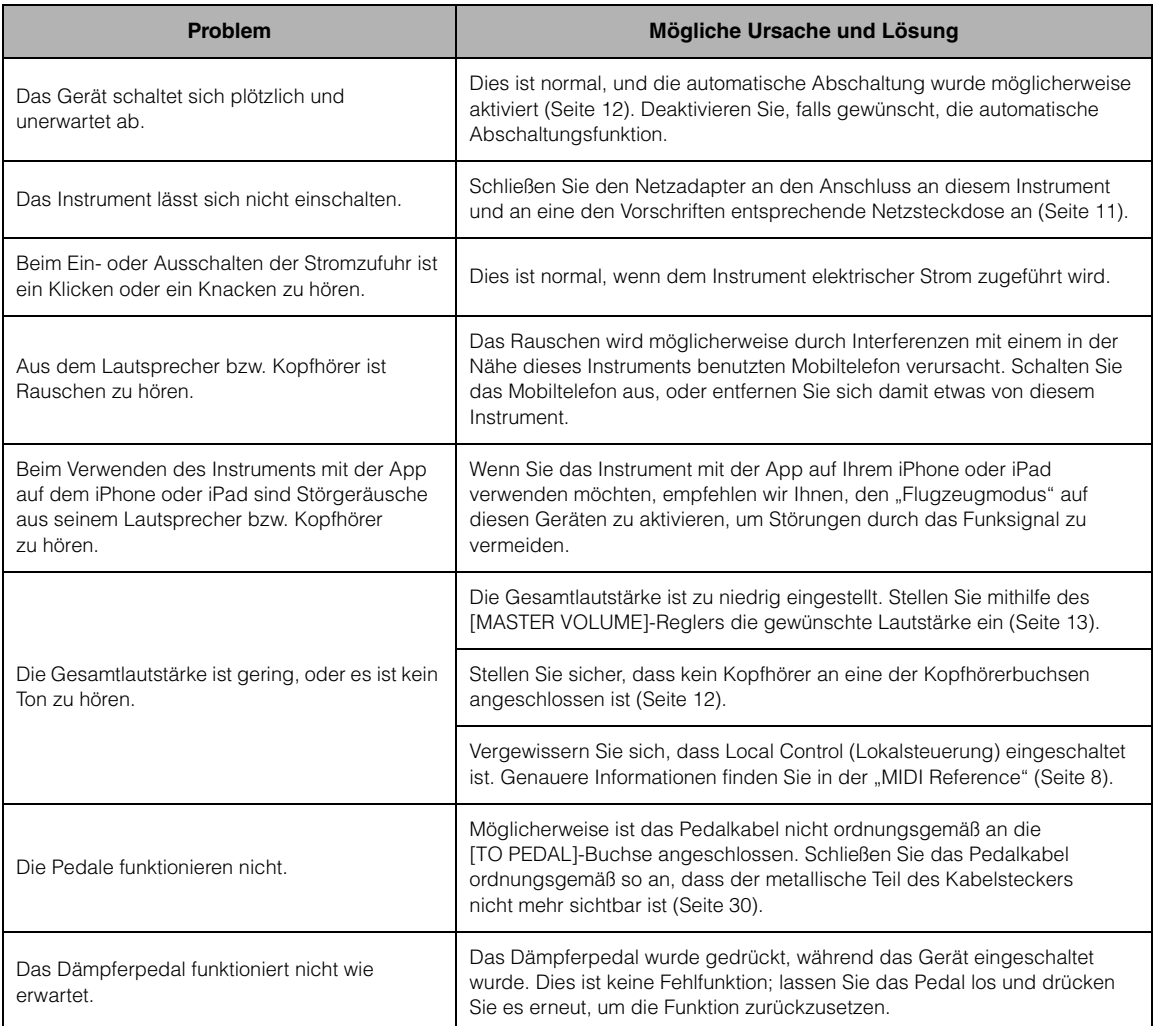

## <span id="page-28-1"></span><span id="page-28-0"></span>**Montage des Keyboardständers**

### *VORSICHT*

- **Montieren Sie das Gerät auf einer harten und ebenen Bodenfläche mit ausreichend Platz.**
- **Achten Sie darauf, dass Sie keine Teile verwechseln und alle Teile richtig herum anbringen. Führen Sie die Montage des Instruments in der unten angegebenen Reihenfolge aus.**
- **Die Montage sollte von mindestens zwei Personen ausgeführt werden.**
- **Verwenden Sie nur die mitgelieferten Schrauben in den angegebenen Größen. Verwenden Sie keine anderen Schrauben. Die Verwendung falscher Schrauben kann zu einer Beschädigung oder Fehlfunktion des Produkts führen.**
- **Achten Sie darauf, nach der Montage des Instruments alle Schrauben nochmals nachzuziehen.**
- **Zum Zerlegen des Instruments führen Sie die im Folgenden erläuterten Arbeitsschritte in umgekehrter Reihenfolge aus.**

Halten Sie einen Kreuzschlitz-Schraubendreher (+) der richtigen Größe bereit.

Entnehmen Sie alle Teile aus der Verpackung, und vergewissern Sie sich, dass alles vorhanden ist.

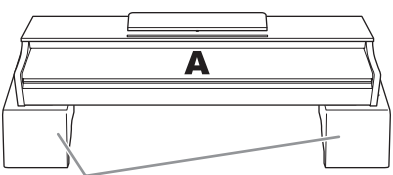

**Styroporpolster** 

Entnehmen Sie die Styroporpolster aus der Packung, legen Sie sie auf den Boden, und legen Sie dann Teil A darauf. Ordnen Sie die Polster so an, dass sie die Anschlüsse an der Unterseite von A nicht verdecken.

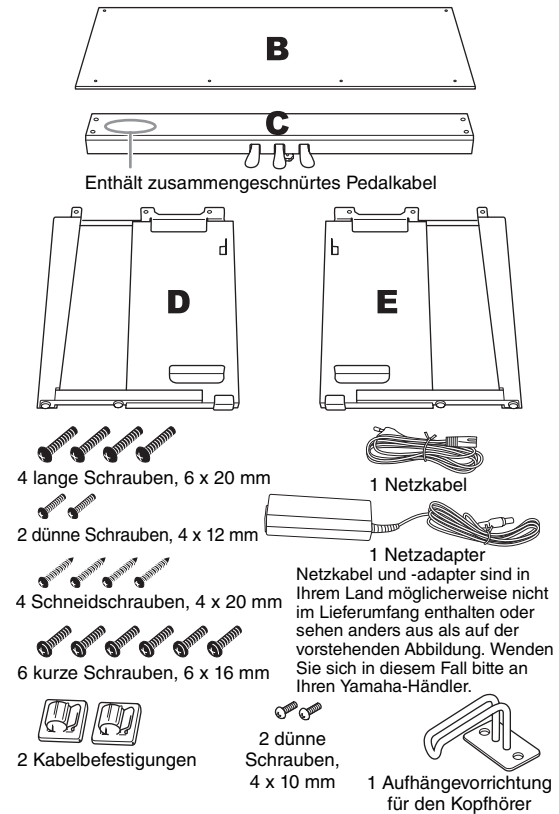

1. **Bringen Sie C an D und E an (mit den Fingern festdrehen).**

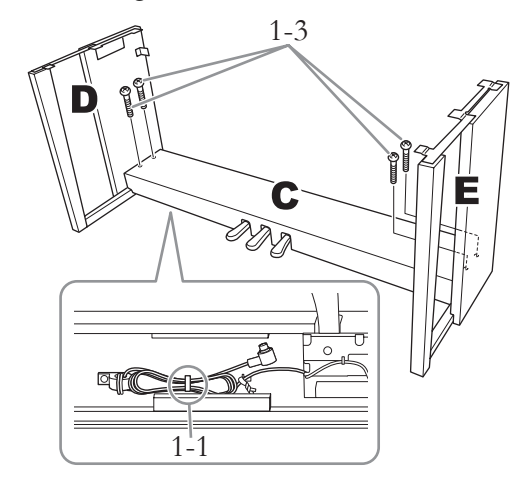

- 1-1 **Lösen Sie das zusammengeschnürte Pedalkabel und glätten Sie es.** Werfen Sie den Kabelbinder nicht weg. Sie benötigen ihn später bei Schritt 6.
- 1-2 **Richten Sie D und E am jeweiligen Ende von C aus.**
- 1-3 **Bringen Sie D und E an C an, indem Sie die langen Schrauben (6 x 20 mm) mit den Fingern festdrehen.**
- 2. **Befestigen Sie B.**

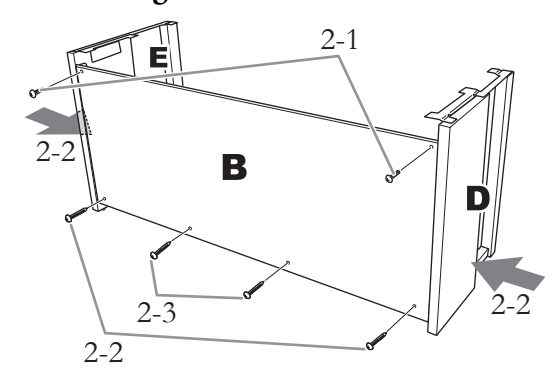

- 2-1 **Richten Sie die Schraubenlöcher an der Oberseite von B an den Löchern in D und E aus, und befestigen Sie dann die oberen Ecken von B an D und E, indem Sie zwei dünne Schrauben (4 x 12 mm) mit den Fingern festdrehen.**
- 2-2 **Drücken Sie den unteren Teil von D und den unteren Teil von E von außen gegeneinander, und befestigen Sie die unteren Enden von B mit zwei Schneidschrauben (4 x 20 mm).**
- 2-3 **Stecken Sie die anderen zwei Schneidschrauben (4 x 20 mm) in die beiden anderen Schraubenlöcher, um B zu befestigen.**
- 2-4 **Ziehen Sie die in Schritt 2-1 eingedrehten Schrauben an der Oberseite von B fest an.**
- 3. **Befestigen Sie C.**

Ziehen Sie die in Schritt 1–3 an C eingedrehten Schrauben fest an.

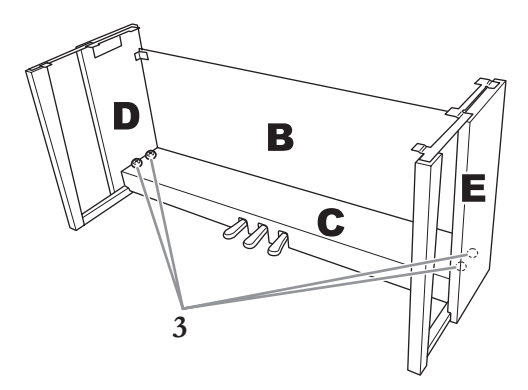

### 4. **Bringen Sie A an.**

Achten Sie darauf, die Hauptbaugruppe beim Auflegen auf den Unterbau mindestens 15 cm von den seitlichen Enden entfernt zu greifen.

Richten Sie die Schraubenlöcher aus.

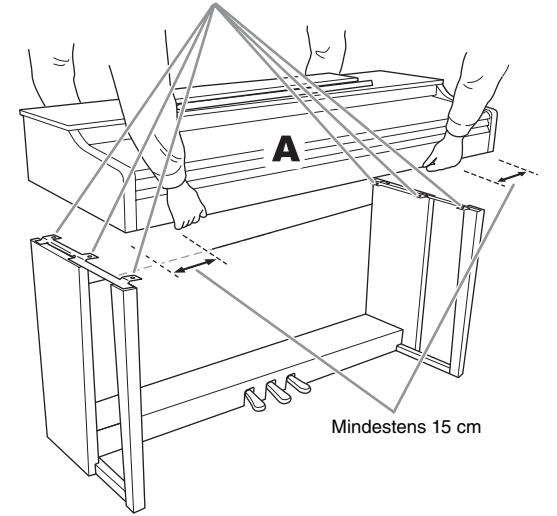

### *VORSICHT*

- **Achten Sie besonders darauf, die Haupteinheit nicht fallen zu lassen und sich nicht die Finger zu klemmen.**
- **Halten Sie die Haupteinheit immer so wie oben angegeben.**

5. **Befestigen Sie A.**

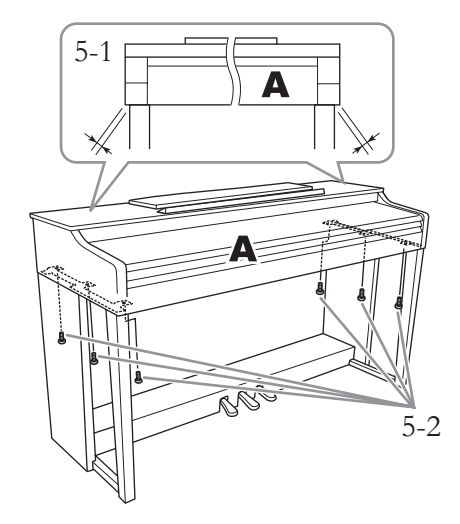

- 5-1 **Justieren Sie die Position von A, sodass das linke und das rechte Ende von A von vorn betrachtet an D und E gleich weit überstehen.**
- 5-2 **Befestigen Sie A, indem Sie die kurzen Schrauben (6 x 16 mm) von vorn festziehen.**
- <span id="page-29-0"></span>6. **Schließen Sie das Pedalkabel und den Netzadapter an.**

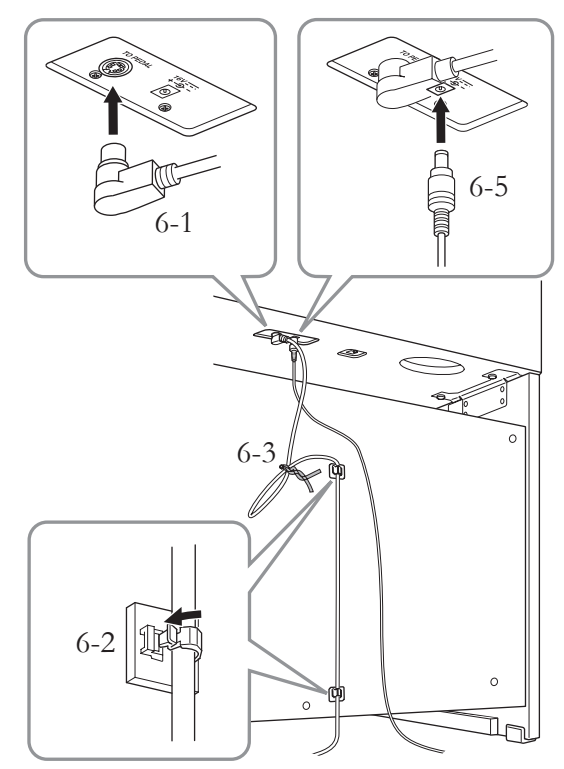

#### 6-1 **Stecken Sie den Stecker des Pedalkabels hinten in die Buchse [TO PEDAL].**

Schließen Sie das Pedalkabel ordnungsgemäß so an, dass der metallische Teil des Steckers nicht mehr sichtbar ist.

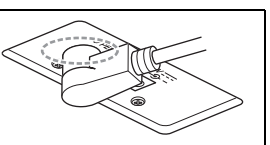

- 6-2 **Befestigen Sie wie abgebildet die Kabelbefestigungen an der Rückwand und klemmen Sie dann das Kabel darin ein.**
- 6-3 **Verwenden Sie einen Kabelbinder, um eventuell lose Schlaufen des Pedalkabels zu befestigen.**
- 6-4 **Schließen Sie das Netzkabel an den Netzadapter an.**

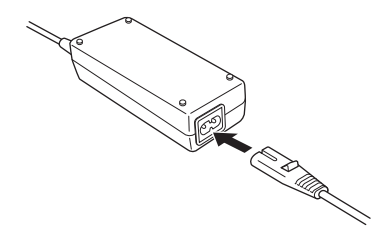

- 6-5 **Stecken Sie den Gleichstromstecker des Netzadapters in die DC-IN-Buchse.**
- 7. **Stellen Sie den Feststellfuß ein.** Drehen Sie den Feststellfuß, bis er festen Kontakt zum Boden hat.

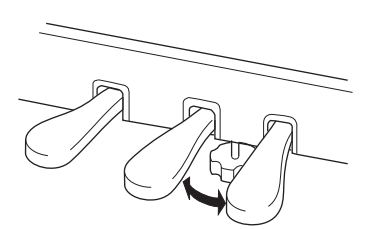

### 8. **Montieren Sie die Kopfhöreraufhängung.**

Verwenden Sie zwei dünne Schrauben (4 x 10 mm), um die Aufhängevorrichtung wie in der Abbildung gezeigt anzubringen.

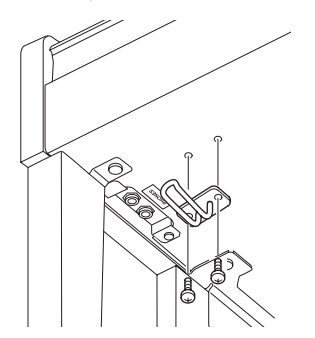

#### **Überprüfen Sie nach der Montage Folgendes:**

- **Sind Bauteile übrig geblieben?**
	- $\rightarrow$  Gehen Sie die Montageanleitung nochmals durch und korrigieren Sie eventuelle Fehler.
- **Steht das Instrument in ausreichendem Abstand von Türen und anderen beweglichen Objekten?**  $\rightarrow$  Stellen Sie das Instrument an einem geeigneten Ort auf.
- **Klappert das Instrument, wenn Sie daran rütteln?**  $\rightarrow$  Ziehen Sie alle Schrauben fest.
- **Klappert der Pedalkasten oder gibt er nach, wenn Sie auf die Pedale treten?**
	- $\rightarrow$  Drehen Sie den Feststellfuß, bis er fest auf dem Fußboden aufsitzt.
- **Sind Pedalkabel und Adapterstecker fest in die Buchsen eingesteckt?**  $\rightarrow$  Überprüfen Sie die Verbindung.
- **Falls die Hauptbaugruppe beim Spielen auf der Tastatur knarrt oder anderweitig instabil ist, schauen Sie sich nochmals die Montagebilder an und ziehen Sie sämtliche Schrauben nach.**

#### *VORSICHT*

- **Wenn Sie das Instrument nach der Montage bewegen, fassen Sie es immer am Boden der Hauptbaugruppe an.**
- **Heben Sie das Instrument nicht an der Tastaturabdeckung oder am oberen Teil an. Ein unsachgemäßer Umgang kann zu Schäden am Instrument oder zu Verletzungen führen.**

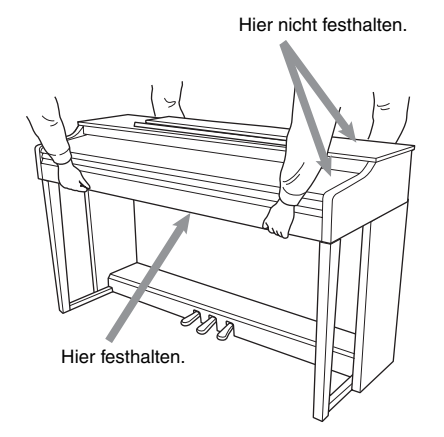

#### **Transportieren**

Bei einem Umzug können Sie das Instrument zusammen mit Ihrem sonstigen Hausrat transportieren. Sie können das Gerät zusammengebaut transportieren oder es so zerlegen, wie es geliefert wurde. Transportieren Sie die Tastatur horizontal. Lehnen Sie sie nicht gegen eine Wand und stellen Sie sie nicht auf eine der Seitenflächen. Setzen Sie das Instrument keinen übermäßigen Vibrationen oder starken Stößen aus. Achten Sie beim Transportieren des Instruments darauf, dass alle Schrauben fest angezogen sind und durch den Transport des Instruments nicht gelockert wurden.

## <span id="page-31-1"></span><span id="page-31-0"></span>**Technische Daten**

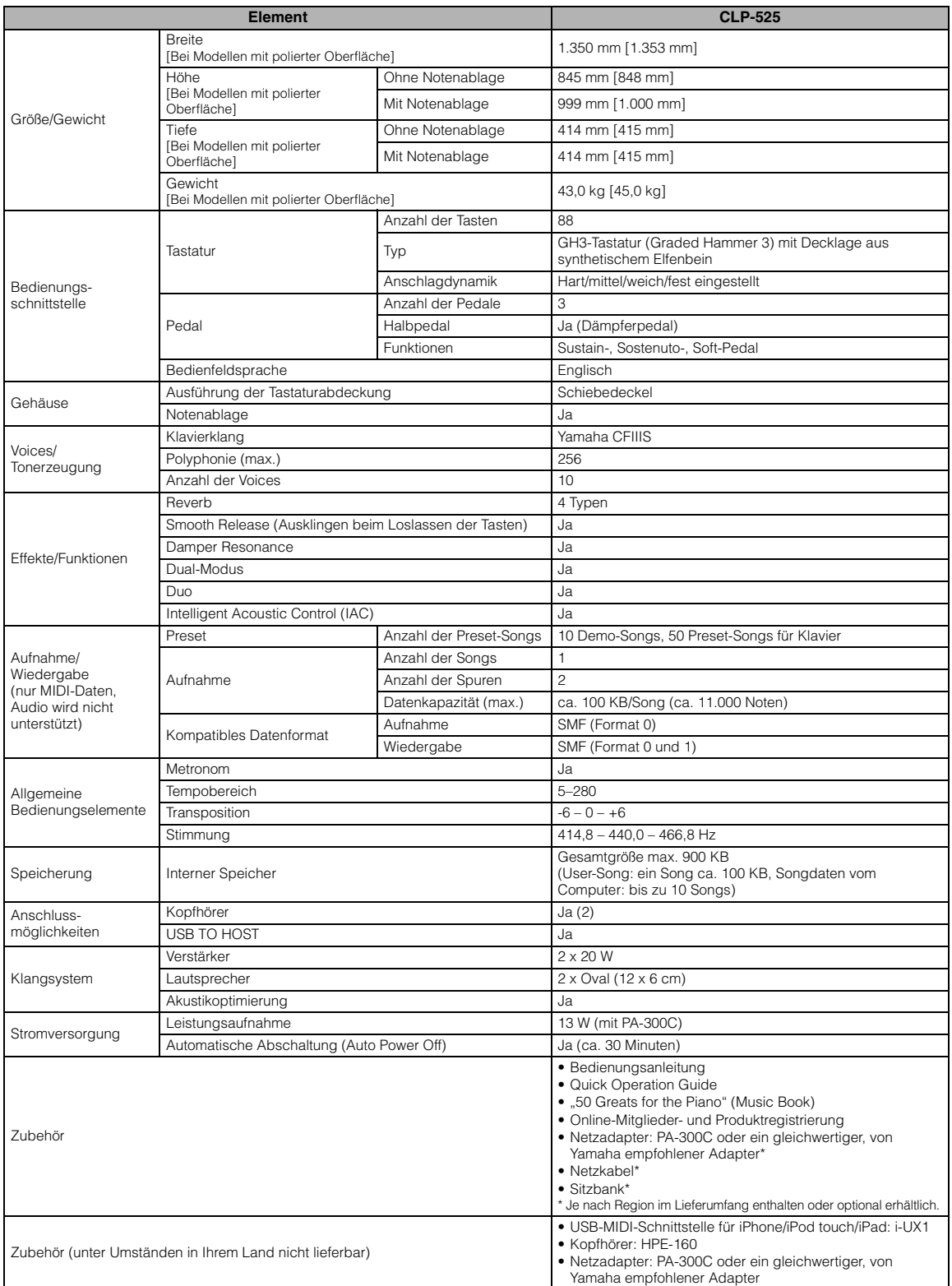

<span id="page-31-2"></span>\* Die technischen Daten und Beschreibungen in dieser Bedienungsanleitung dienen nur der Information. Yamaha Corp. behält sich das Recht vor, Produkte<br>oder deren technische Daten jederzeit ohne vorherige Ankündigung zu verä

# <span id="page-32-0"></span>Index

### Zahlen

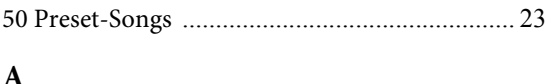

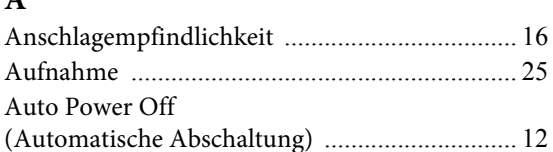

### $\bf{B}$

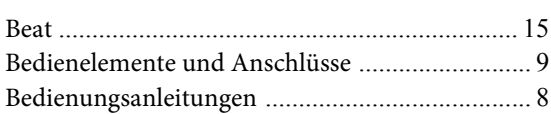

### $\mathbf C$

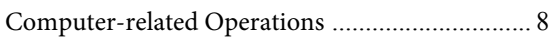

### $\mathbf D$

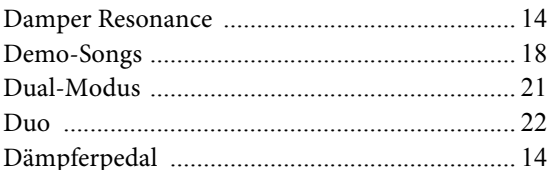

### $\overline{\mathbf{H}}$

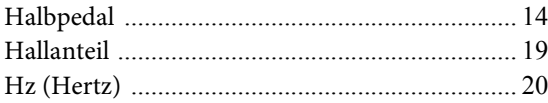

### $\mathbf I$

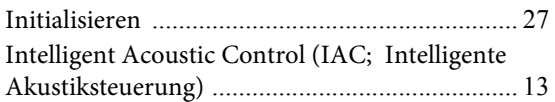

### $\overline{\mathbf{K}}$

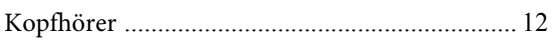

### $\mathbf{L}$

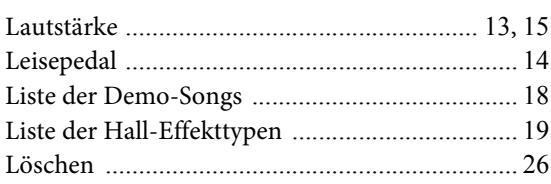

### $\bf{M}$

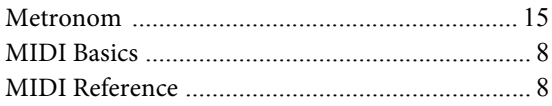

### $\overline{\mathbf{N}}$

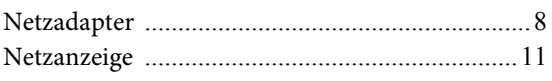

## $\mathbf O$

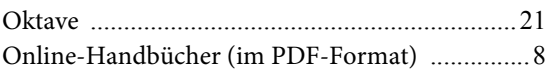

### $\mathbf{P}$

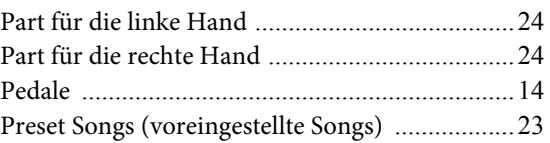

### $\overline{\mathbf{Q}}$

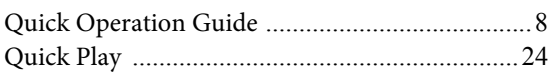

### $\mathbf R$

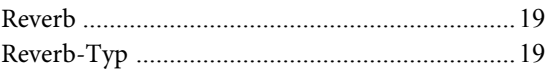

### ${\bf S}$

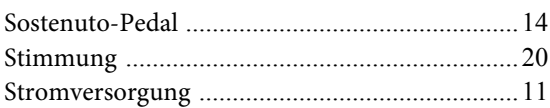

### $\mathbf T$

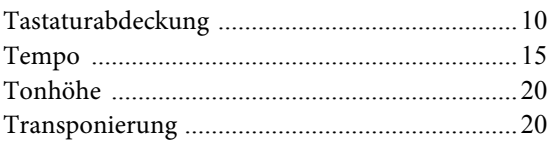

### $\overline{\mathbf{U}}$

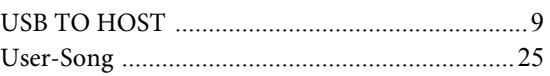

### $\mathbf V$

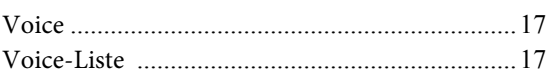

## $\mathbf{Z}$

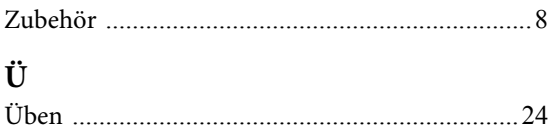

### **Important Notice: Guarantee Information for customers in European Economic Area (EEA) and Switzerland**

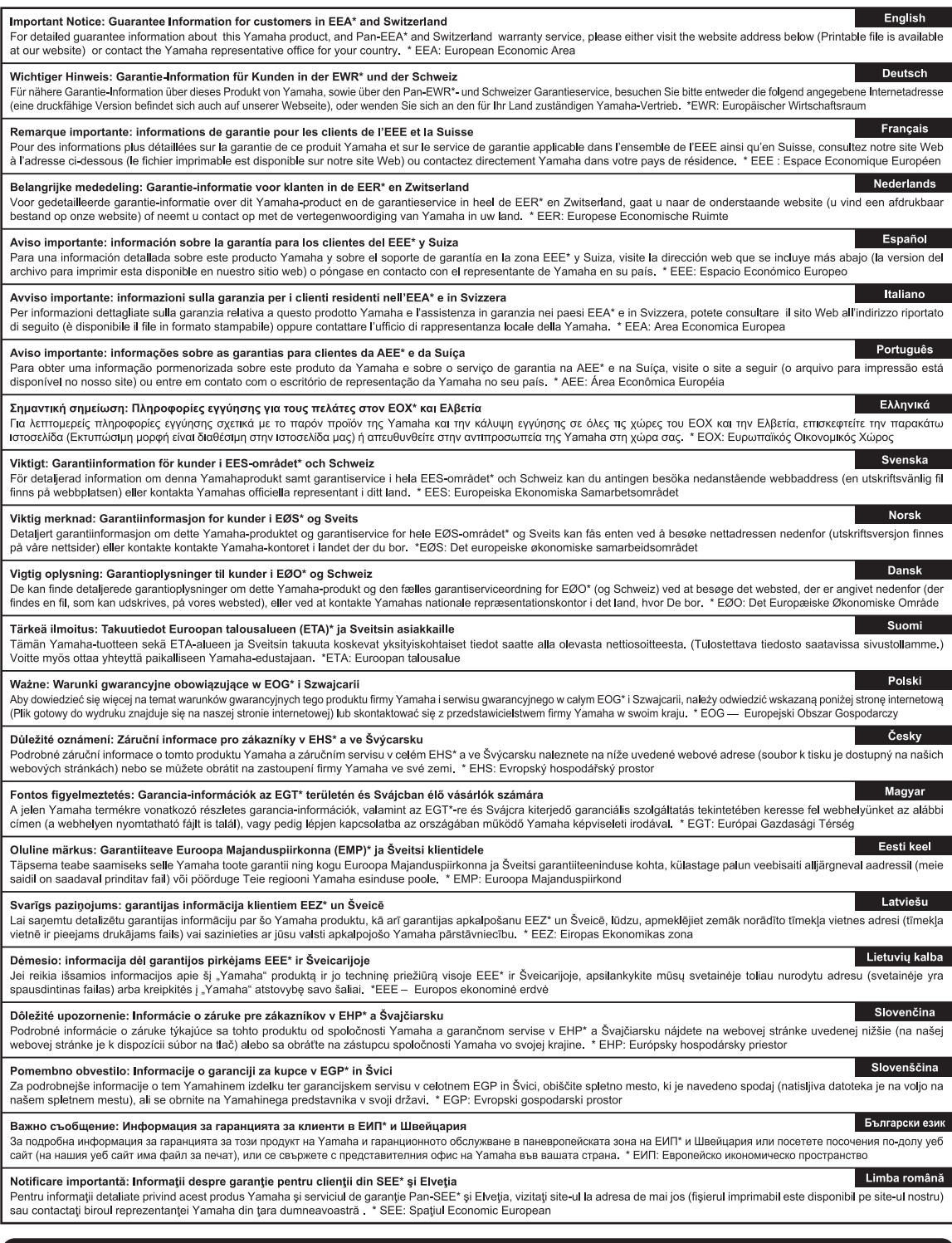

## http://europe.yamaha.com/warranty/

For details of products, please contact your nearest Yamaha representative or the authorized distributor listed below.

Die Einzelheiten zu Produkten sind bei Ihrer unten aufgeführten Niederlassung und bei Yamaha Vertragshändlern in den jeweiligen Bestimmungsländern erhältlich.

**CANADA Yamaha Canada Music Ltd.** 135 Milner Avenue, Toronto, Ontario, M1S 3R1, Canada Tel: 416-298-1311 **U.S.A. Yamaha Corporation of America**  6600 Orangethorpe Avenue, Buena Park, CA 90620, U.S.A. Tel: 714-522-9011 **MEXICO Yamaha de México, S.A. de C.V.** Av. Insurgentes Sur 1647 "Prisma Insurgentes", Col. San Jose Insurgentes, Del. Benito Juarez, 03900, Mexico, D.F. Tel: 55-5804-0600 **BRAZIL Yamaha Musical do Brasil Ltda.** Rua Joaquim Floriano, 913 - 4º andar, Itaim Bibi, CEP 04534-013 São Paulo, SP. BRAZIL Tel: 011-3704-1377 **ARGENTINA Yamaha Music Latin America, S.A., Sucursal Argentina** Olga Cossettini 1553, Piso 4 Norte, Madero Este-C1107CEK Buenos Aires, Argentina Tel: 54-11-4119-7000 **VENEZUELA Yamaha Music Latin America, S.A., Sucursal Venezuela** C.C. Manzanares Plaza P4 Ofic. 0401- Manzanares-Baruta Caracas Venezuela Tel: 58-212-943-1877 **PANAMA AND OTHER LATIN AMERICAN COUNTRIES/ CARIBBEAN COUNTRIES Yamaha Music Latin America, S.A.** Torre Banco General, Piso No.7, Marbella, Calle 47 y Aquilino de la Guardia, Ciudad de Panamá, República de Panamá Tel: +507-269-5311 **THE UNITED KINGDOM/IRELAND Yamaha Music Europe GmbH (UK)** Sherbourne Drive, Tilbrook, Milton Keynes, MK7 8BL, U.K. Tel: 01908-366700 **GERMANY Yamaha Music Europe GmbH** Siemensstraße 22-34, 25462 Rellingen, Germany Tel: 04101-3030 **SWITZERLAND/LIECHTENSTEIN Yamaha Music Europe GmbH Branch Switzerland in Zürich** Seefeldstrasse 94, 8008 Zürich, Switzerland Tel: 044-387-8080 **AUSTRIA Yamaha Music Europe GmbH Branch Austria** Schleiergasse 20, A-1100 Wien, Austria Tel: 01-60203900 **CZECH REPUBLIC/HUNGARY/ ROMANIA/SLOVAKIA/SLOVENIA Yamaha Music Europe GmbH Branch Austria (Central Eastern Europe Office)** Schleiergasse 20, A-1100 Wien, Austria Tel: 01-60203900 **POLAND/LITHUANIA/LATVIA/ ESTONIA Yamaha Music Europe GmbH Branch Poland Office** ul. Wrotkowa 14 02-553 Warsaw, Poland Tel: 022-500-2925 **BULGARIA Dinacord Bulgaria LTD.** Bul.Iskarsko Schose 7 Targowski Zentar Ewropa 1528 Sofia, Bulgaria Tel: 02-978-20-25 **MALTA Olimpus Music Ltd.** The Emporium, Level 3, St. Louis Street Msida MSD06 Tel: 02133-2144 **NETHERLANDS/BELGIUM/ LUXEMBOURG Yamaha Music Europe Branch Benelux** Clarissenhof 5-b, 4133 AB Vianen, Netherlands Tel: 0347-358 040 **FRANCE Yamaha Music Europe**  7 rue Ambroise Croizat, Zone d'activites Pariest, 77183 Croissy-Beaubourg, France Tel: 01-64-61-4000 **ITALY Yamaha Music Europe GmbH, Branch Italy** Viale Italia 88, 20020 Lainate (Milano), Italy Tel: 02-935-771 **SPAIN/PORTUGAL Yamaha Music Europe GmbH Ibérica, Sucursal en España** Ctra. de la Coruna km. 17,200, 28231 Las Rozas (Madrid), Spain Tel: +34-91-639-88-88 **GREECE Philippos Nakas S.A. The Music House** 147 Skiathou Street, 112-55 Athens, Greece Tel: 01-228 2160 **SWEDEN Yamaha Music Europe GmbH Germany filial Scandinavia** J. A. Wettergrensgata 1, Box 30053 S-400 43 Göteborg, Sweden Tel: +46 31 89 34 00 **DENMARK Yamaha Music Europe GmbH, Tyskland – filial Denmark** Generatorvej 6A, DK-2730 Herlev, Denmark Tel: 44 92 49 00 **FINLAND F-Musiikki Oy** Kluuvikatu 6, P.O. Box 260, SF-00101 Helsinki, Finland Tel: 09 618511 **NORWAY Yamaha Music Europe GmbH Germany - Norwegian Branch** Grini Næringspark 1, N-1361 Østerås, Norway Tel: 67 16 78 00 **ICELAND Skifan HF** Skeifan 17 P.O. Box 8120, IS-128 Reykjavik, Iceland Tel: 525 5000 **RUSSIA Yamaha Music (Russia) LLC.** Room 37, bld. 7, Kievskaya street, Moscow, 121059, Russia Tel: 495 626 5005 **OTHER EUROPEAN COUNTRIES Yamaha Music Europe GmbH** Siemensstraße 22-34, 25462 Rellingen, Germany Tel: +49-4101-3030 **SOUTH AFRICA Global Music Instruments** Unit 4, 130 Boeing Road East Bedfordview 2008 Postnet Suite 130, Private Bag X10020 Edenvale 1610, South Africa Tel: 27-11-454-1131 **OTHER AFRICAN COUNTRIES Yamaha Music Gulf FZE** LOB 16-513, P.O.Box 17328, Jebel Ali, Dubai, United Arab Emirates Tel: +971-4-881-5868 **TURKEY/CYPRUS Yamaha Music Europe GmbH Merkezi Almanya Türkiye İstanbul Şubesi** Maslak Meydan Sokak No:5 Spring Giz Plaza Bağımsız Böl. No:3, 34398 Şişli, İstanbul Tel: +90-212-999-8010 **OTHER COUNTRIES Yamaha Music Gulf FZE** LOB 16-513, P.O.Box 17328, Jebel Ali, Dubai, United Arab Emirates Tel: +971-4-881-5868 **THE PEOPLE'S REPUBLIC OF CHINA Yamaha Music & Electronics (China) Co.,Ltd.** 2F, Yunhedasha, 1818 Xinzha-lu, Jingan-qu, Shanghai, China Tel: 021-6247-2211 **HONG KONG Tom Lee Music Co., Ltd.** 11/F., Silvercord Tower 1, 30 Canton Road, Tsimshatsui, Kowloon, Hong Kong Tel: 2737-7688 **INDIA Yamaha Music India Pvt. Ltd.** Spazedge building, Ground Floor, Tower A, Sector 47, Gurgaon- Sohna Road, Gurgaon, Haryana, India Tel: 0124-485-3300 **INDONESIA PT. Yamaha Musik Indonesia (Distributor)**  Yamaha Music Center Bldg. Jalan Jend. Gatot Subroto Kav. 4, Jakarta 12930, Indonesia Tel: 021-520-2577 **KOREA Yamaha Music Korea Ltd.** 8F, 9F, Dongsung Bldg. 158-9 Samsung-Dong, Kangnam-Gu, Seoul, Korea Tel: 02-3467-3300 **MALAYSIA Yamaha Music (Malaysia) Sdn., Bhd.** No.8, Jalan Perbandaran, Kelana Jaya, 47301 Petaling Jaya, Selangor, Malaysia Tel: 03-78030900 **PHILIPPINES Yupangco Music Corporation** 339 Gil J. Puyat Avenue, P.O. Box 885 MCPO, Makati, Metro Manila, Philippines Tel: 819-7551 **SINGAPORE Yamaha Music (Asia) Private Limited** Block 202 Hougang Street 21, #02-00, Singapore 530202, Singapore Tel: 65-6747-4374 **TAIWAN Yamaha Music & Electronics Taiwan Co.,Ltd.** 3F, No.6, Section 2 Nan-Jing East Road, Taipei, Taiwan R.O.C. Tel: 02-2511-8688 **THAILAND Siam Music Yamaha Co., Ltd.** 3, 4, 15 and 16th floor, Siam Motors Building, 891/1 Rama 1 Road, Wangmai, Pathumwan, Bangkok 10330, Thailand Tel: 02-215-2622 **VIETNAM Yamaha Music Vietnam Company Limited** 15th Floor, Nam A Bank Tower, 201-203 Cach Mang Thang Tam St., Ward 4, Dist.3, Ho Chi Minh City, Vietnam Tel: +84-8-3818-1122 **OTHER ASIAN COUNTRIES Yamaha Corporation Market Development Section** Nakazawa-cho 10-1, Naka-ku, Hamamatsu, Japan 430-8650 Tel: +81-53-460-2312 **AUSTRALIA Yamaha Music Australia Pty. Ltd.** Level 1, 99 Queensbridge Street, Southbank, Victoria 3006, Australia Tel: 3-9693-5111 **NEW ZEALAND Music Works LTD** P.O.BOX 6246 Wellesley, Auckland 4680, New Zealand Tel: 9-634-0099 **COUNTRIES AND TRUST TERRITORIES IN PACIFIC OCEAN Yamaha Corporation Market Development Section** Nakazawa-cho 10-1, Naka-ku, Hamamatsu, Japan 430-8650 Tel: +81-53-460-2312 **NORTH AMERICA CENTRAL & SOUTH AMERICA EUROPE AFRICA MIDDLE EAST ASIA OCEANIA** DM<sub>I7</sub>

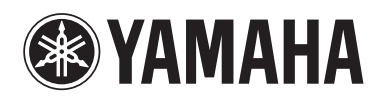

http://www.yamaha.com/ Yamaha Global Site

http://download.yamaha.com/ Yamaha Downloads

C.S.G., DMI Development Division © 2013 Yamaha Corporation 311MV-A0